## МИНИСТЕРСТВО ОБРАЗОВАНИЯ И НАУКИ РЕСПУБЛИКИ КАЗАХСТАН Некоммерческое акционерное общество «АЛМАТИНСКИЙ УНИВЕРСИТЕТ ЭНЕРГЕТИКИ И СВЯЗИ»

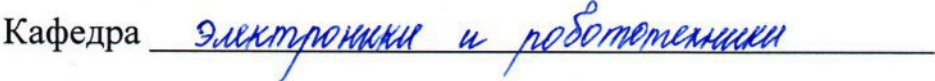

«ДОПУЩЕН К ЗАЩИТЕ»

Зав. кафедрой

(ученая степень, звание, Ф.И.О.)  $\ll$   $\gg$  201 г.

(подпись)

# ДИПЛОМНЫЙ ПРОЕКТ

На тему: **MIMPREEHUL** встроенной reonokamien  $\mu a$ Специальность 5B 07 1600 -Inusonocmnoeune Выполнил (а) Ресходиева Викмория Русиановна Группа ГС- $(\Phi M. O.)$ Your. haireauthor Cm. njun. Научный руководитель Консультанты: по экономической части: R. A. M., Doyere (ученая степень, звание, Ф.И.О.)  $201\mathcal{G}$  r. « Og » (подпись) по безопасности жизнедеятельности: magacco ученая стейень, звание, Ф.И.О.) 201  $9r$ .  $\frac{2}{\sqrt{2}}$ (подпись) wood Нормоконтролер: (ученая степень, звание, Ф.И.О.) 201 $9r$ .  $\neq$  »  $\rho_{6}$ подпись Рецензент: (ученая степень, звание, Ф.И.О.) 201 r.  $\ll$  $\rangle\rangle$ 

(подпись)

Алматы 2019

# МИНИСТЕРСТВО ОБРАЗОВАНИЯ И НАУКИ РЕСПУБЛИКИ КАЗАХСТАН

# Некоммерческое акционерное общество «АЛМАТИНСКИЙ УНИВЕРСИТЕТ ЭНЕРГЕТИКИ И СВЯЗИ»

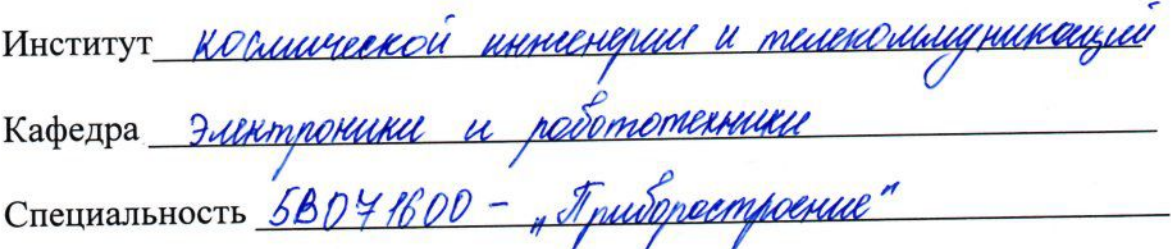

#### ЗАДАНИЕ

на выполнение дипломного проекта

Студенту Уахили round reenue  $\mathcal{U}$ Тема проекта

 $201 \, \frac{g}{\pi}$  r. Утверждена приказом по университету № 33 от « 01» 03

 $2019$  г. Срок сдачи законченного проекта « $\frac{3}{2}$ » \_\_ 06

проекту (требуемые параметры результатов  ${\bf K}$ Исходные данные исследования (проектирования) и исходные данные объекта):

Smarct yacak Pelal MULLO NEE HULL DMARGHUELM aab auunco

Перечень вопросов, подлежащих разработке в дипломном проекте, или краткое содержание дипломного проекта: Леоперишене annel DOCHO, viol ul DOMMU sille religion este semente

Перечень графического материала (с точным указанием обязательных чертежей): ucomo Смоленихот roppauminor Karrul  $M1.11141$ nussus raison Damyun Ummerca chen **se neencice** chemonice 1 Ulugan Tava

Основная рекомендуемая литература:  $16 - p$ **ИЛ ДАНИИ иампный ших**  $Q_{MAX}$ ponelle mondrulenmundernand uoummo ennessuer

Консультации по проекту с указанием относящихся к ним разделов проекта

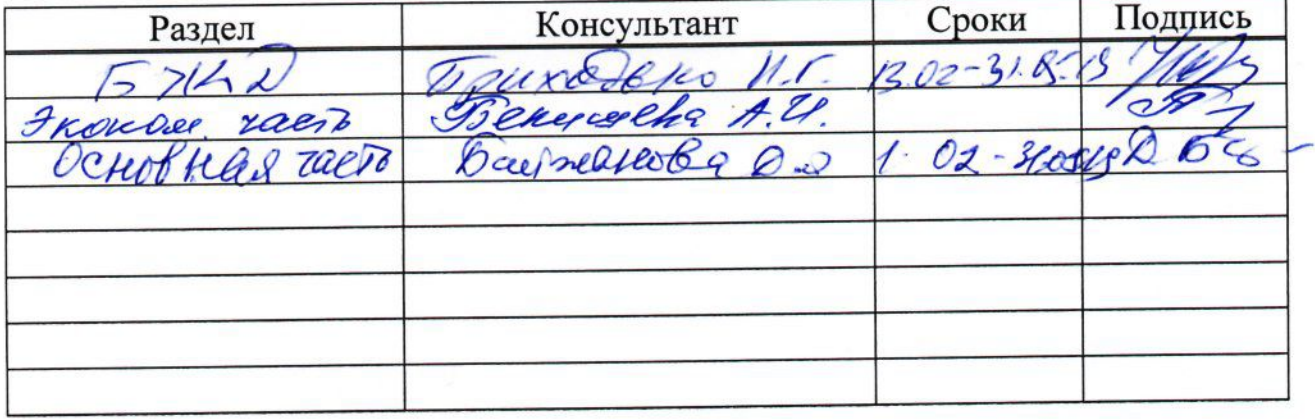

# График подготовки дипломного проекта

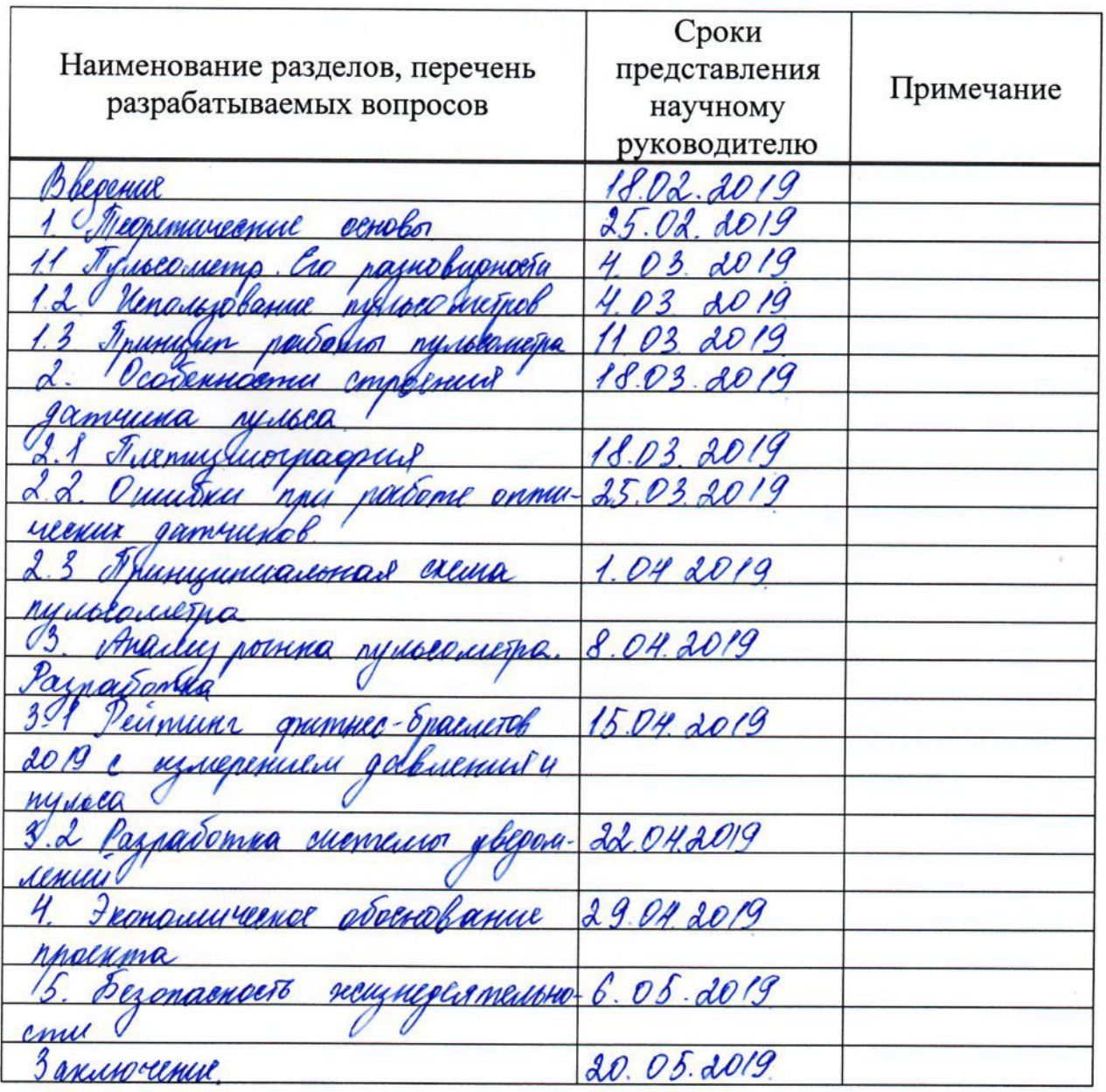

Дата выдачи задания

«10» pebpaul  $201 \underline{9}$  r.

Заведующий кафедрой

(подпись)  $(\Phi.M.O.)$ 

Научный руководитель проекта

Dek (подпись)

reysearctor  $\overline{O}$  $\overline{(\Phi.M.O.)}$ 

Saxun  $(\Phi$ .*H.O.*)

Задание принял к исполнению студент

(подпись)

#### **Аңдапта**

Бұл дипломдық жобада енгізілген тонометрмен жүрек соғу жиілігінің мониторларының қолданыстағы модельдерін талдадық. Осы талдауға сүйене отырып, қосымшаны жасау үшін ең қолайлы үлгі таңдалды. Бұл бағдарлама сигналдардың екі түрін жіберуге бағытталған. Бірінші жағдайда, белгілі бір артериялық қысым индикаторларындағы сигнал пайдаланушыға жіберіледі, ал екінші жағдайда, қан қысымының индикаторлары сыни көрсеткіштерден асып кетсе, сигнал жедел жәрдемге жіберіледі.

#### **Аннотация**

В данном дипломном проекте был проведен анализ существующих моделей пульсометров со встроенным тонометром. На основе данного анализа была выбрана наиболее подходящая модель для создания приложения. Данное приложение направлено на отправку двух типов сигналов. В первом случае сигнал при определенных показателях артериального давления отправляется пользователю, а во втором случае, если показатели артериального давления превышают критические показатели, то сигнал посылается в скорую помощь.

#### **Annotation**

In this diplom project analyzed the existing models of heart rate monitors with a built-in tonometer. Based on this analysis, the most appropriate model for creating the application was selected. This application aims to send two types of signals. In the first case, the signal at certain blood pressure indicators is sent to the user, and in the second case, if the blood pressure indicators exceed critical indicators, the signal is sent to an ambulance.

# **Содержание**

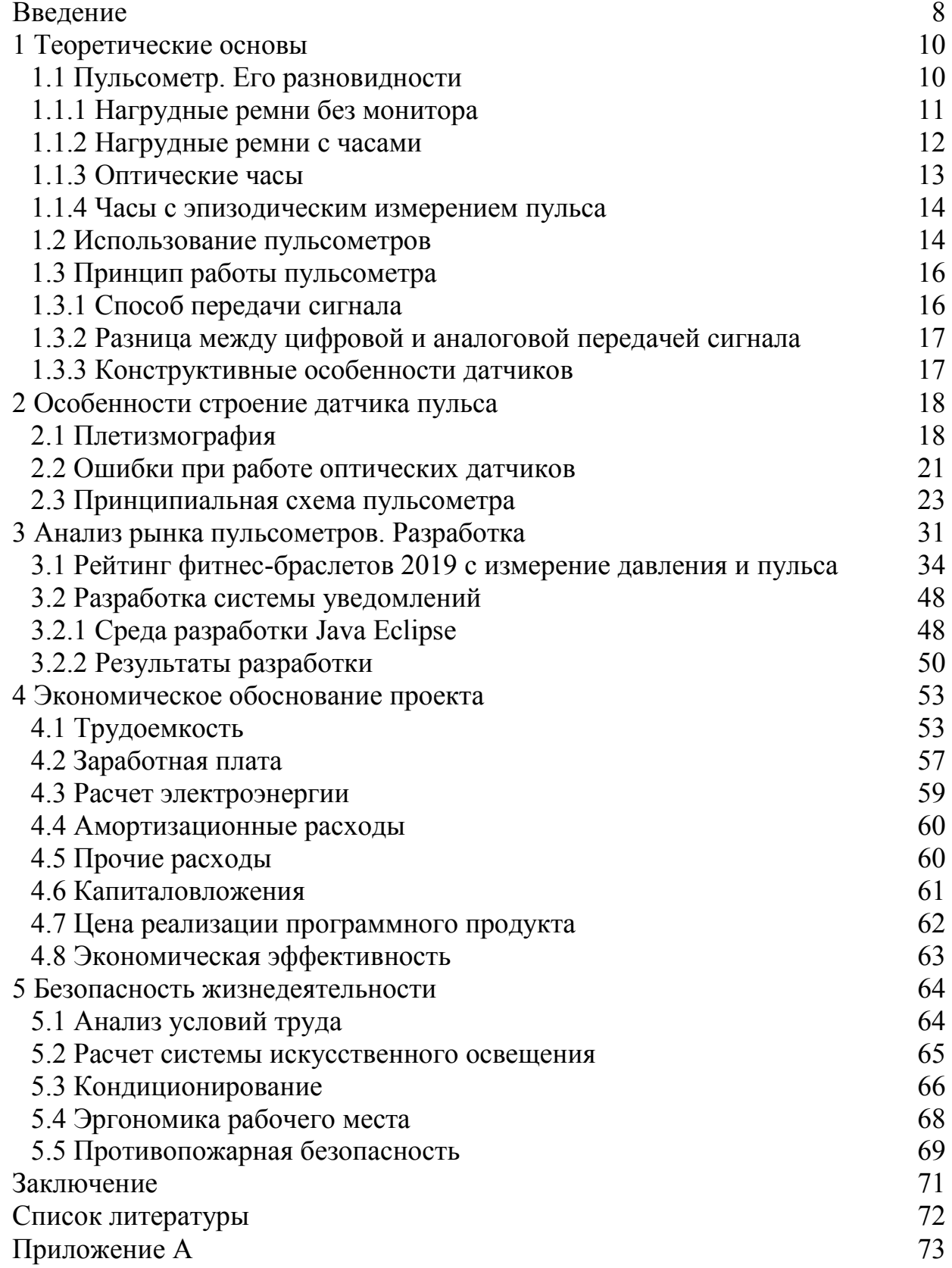

#### **Введение**

Цифровые технологии на сегодняшний день развиваются с космической скоростью, каждый день в мире появляются новые идеи, возможности и все это реализуется в жизнь с помощью талантливых разработчиков, ученых, проектировщиков и других уникальных кадров. С помощью данных новых технологий и инновационных изобретений, мы стремимся создать лучшую среду для нашей повседневной жизни, для упрощения работы на производстве, автоматизировать различные системы управления, которые могут работать непосредственно без постоянного наблюдателя. Основные силы всех разработчиков, изобретателей и ученых направлены на более глобальные проекты, которые используется, в основном, для производства, медицины, обслуживания, облегчая ежедневные задачи работников, находящихся в той или иной сфере деятельности. Любое технологическое производство и исследования направлены на заботу о жизни человека: на автоматизацию в производстве и упрощение ежедневных задач. Например, смартфоны улучшают качество коммуникации; лазеры позволяют проводить самые сложные операции; микроконтроллеры выполняют функции человека на заводе.

Измерить частоту сердцебиения и осуществить мониторинг в различных условиях поможет специальное устройство - пульсометр. Благодаря ему контролируется работа сердечно-сосудистой системы и анализируется состояние при медицинских исследованиях. Данный тип устройств используют при занятиях фитнесом, кардиотренировках, в велоспорте, беге и других видах спорта. Пульсометр помогает узнать ЧСС и определить нужный темп тренировки, продолжительность перерывов во время занятий, которые требуются для восстановления нормального сердцебиения.

Моей же задачей является помощь населению в контроле за их здоровьем. Мое приложение направлено на самостоятельный контроль пользователя за своим здоровьем. Приложение разработано для смарт часов, которые могут определять артериальное давление владельца. Я задала диапазон норма давления и если показателя превысят данный диапазон, то хозяин часов получает уведомление о том, что ему стоит принять меры. Второй диапазон рассчитан на критическое давление и в случае превышения данных показателей, приложение набирает номер скорой помощи и отправляет им данные его местоположения.

Таким образом целью моего дипломного проекта является разработка специального приложения для Smart - часов, которое будет отслеживать артериальное давление владельца и давать сигналы при отклонениях от нормы.

Так же в своем дипломном проекте я сделала экономический анализ, в котором была определена экономическая эффективность данной разработки. Данный раздел необходим для того, чтобы можно было определить насколько мой дипломный проект эффективен с экономической точки зрения.

Последним пунктом работы был анализ безопасности жизнедеятельности. Данный раздел включает в себя потенциальные опасности, которые могут иметь место для разработчика программного продукта.

Для достижения своей цели и получения результата, я поставила перед собой следующие задачи:

- а) изучение теоретических основ моего проекта;
- б) подбор необходимых характеристик;
- б) анализ рынка пульсометров;
- в) выбор подходящих методов и среды разработки;
- г) создание программного продукта;
- д) анализ экономических показателей;
- е) расчет по охране труда.

# **1 Теоретические основы**

# **1.1 Пульсометр. Его разновидности**

Монитор сердечного ритма - это электронный прибор, который можно использовать для настройки частоты, чтобы снизить частоту сердечных сокращений человека. Он считается индивидуальным и отображает данные в режиме реального времени. Он используется в различных спортивных инструкциях для корректировки тренировок, начиная с физических особенностей человеческого тела, чтобы предотвратить риск стресса на сердце.

Данные устройства незаменимы как для спортсменов, так и для нормальных людей с сердечно-сосудистыми заболеваниями. Устройства снижают вероятность определения хорошего ритма в реальном времени, когда применяется физическое напряжение, когда важно не превышать сердцебиение, так как это истощает собственные ресурсы организма и в то же время обладает способностью атаковать причина, проведение курсов и выполнение заданий, которые максимизируют частоту сердечных сокращений, будут иметь разрушительное влияние на различные органы, если до данных не было никакой специальной подготовки. Устройство, поддерживающее тон или пульс, указывает на то, что сердце бьется слишком часто. Вот почему необходимо уменьшить нагрузку или дать организму отдохнуть.

Пульсометры часто используются спортсменами в различных дисциплинах, таких как: легкая атлетика, марафоны, катание на лыжах или плавание. Устройство контролирует вибрацию сердца и подчеркивает вероятность квалификации, когда можно ускорить движение и когда его необходимо сбросить. Это показывает, насколько вероятно достижение более высокой отдачи от работы, что позволяет избежать чрезмерных физиологических нагрузок.

Чтобы правильно настроить монитор сердечного ритма, важно иметь индикатор наибольшего сокращения сердца. Эта формула используется. Необходимо прекратить общепринятое количество 220 ударов в минуту и отказать ему в личном возрасте. Таким образом, максимальная частота сердечных сокращений для человека в 20 лет составляет 200 ударов в минуту. Нет необходимости подвергать физическое напряжение этому состоянию, потому что они связаны не только с пожилыми людьми, но и с молодыми людьми, которые в дальнейшем выполняют разные задачи.

Нагрузка на сердце, измеренная пульсометром, подразделяется на зоны:

- сердце;
- фитнес;
- аэробика;
- анаэробный;
- предел.

сердечная означает поддерживать частоту ритма для вашего возраста на уровне 60-70% от максимальной. Когда вы будете следовать курсам на этом уровне, сердце будет изнашиваться с наименьшей скоростью, и поэтому усталые результаты спорта исключаются. Подобный ритм встречается у здорового человека, который быстро ходит.

Фитнес-зона сокращения сердца содержит вибрации 70-80% от максимальной. Например, во время пробежки здоровый сердечный бой. Спорт с нагрузкой на сердце на этом уровне приводит к активному сжиганию жира, что фактически способствует снижению веса.

Аэробные упражнения означают нагрузку на сердце со скоростью от 80 до 90%. В этом режиме организм сжигает кроме жиров и углеводов.

Анаэробное средство для сокращения сердца со скоростью 90-95% от максимальной. Тело тренирует выносливость в этом режиме. Чтобы гарантировать работу мышц, большинство углеводов сжигаются.

Конечная зона погрузки считается критической и неприемлемой для многих людей, поскольку она способна вызвать доброжелательную атаку. Речь идет о снижении вибрации вашего сердца более чем на 95%. Профессиональные спортсмены работают с аналогичным напряжением и сокращением сердечного ритма, которые ранее проходили через систему долгосрочных тренировок, которая укрепляет сердечную мышцу.

Пульсометр является очень популярным устройством, которое предлагается в различных технических версиях:

- нагрудные ремни без монитора;

- нагрудные ремни с часами;

- оптические часы с пульсометром;

- Часы с измерением пульса время от времени.

#### **1.1.1 Нагрудные ремни без монитора**

Они считаются довольно распространенной формой экипировки. Такой монитор сердечного ритма использует мобильное устройство, которое доступно через телефон или планшет. Устройство указывает на специальное приложение, которое позволяет связываться с датчиками на поясе, которые прикреплены к груди под одеждой. Специальные детекторы усиливают частоту сердечных сокращений и отправляют информацию на телефон.

Преимуществами такой системы могут быть:

- низкие затраты;

- обширный набор функций отображения данных;

- хранение информации об импульсных индикаторах в течение разных циклов;

- высочайшая точность сбора данных.

Единственным недостатком этих систем является то, что им нужно мобильное устройство. Учитывая размеры продвинутых телефонов, стыдно брать их с собой из-за их размера и веса. Какова вероятность того, что во время выполнения спортивных дисциплин, по сути, телефон механически повреждается, выпадает из его рук. Стоит также отметить, что практически во всех видах спорта запрещено использовать мобильное устройство, поскольку это происходит.

На рисунке 1.1 представлен нагрудный ремень без монитора.

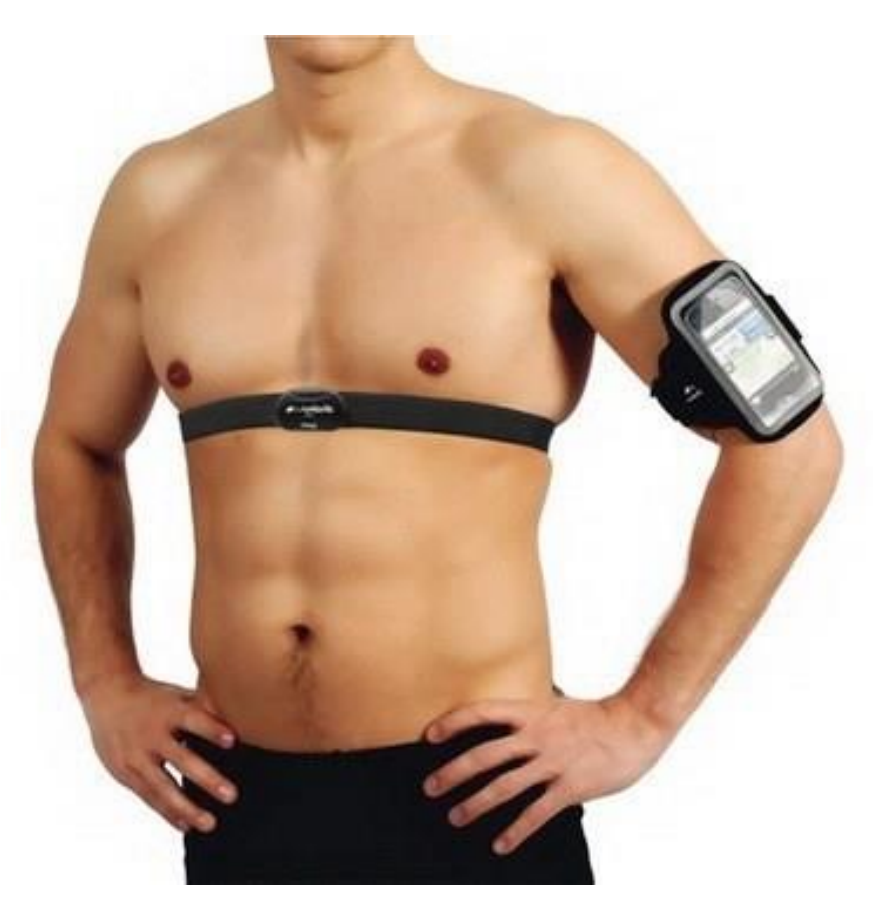

Рисунок 1.1 – Нагрудный ремень без монитора

## **1.1.2 Нагрудные ремни с часами**

Нагрудные ремни с несколькими часами считаются более дорогой помощью. Это буквально напоминает предыдущий внешний вид пульсаторного оборудования. Его индивидуальность заключается в том, что измерительные детекторы посылают сигнал на специальные часы, которые работают в сочетании с ними.

Преимуществами этих систем могут быть:

- совершенная самостоятельность;
- выгодный ценовой сегмент;
- большой выбор дизайнерских часов;
- наличие функции времени, календаря, будильника и т. д.

На фоне всех преимуществ это недостаток. Но часы и имеют большое количество различных функций органайзера, у них буквально нет встроенной памяти. В этом контексте устройство защищает данные измерений только в течение разных циклов. Если возможно, что планшет отображает данные для обучения, которое было несколько месяцев назад, это невозможно в течение нескольких часов.

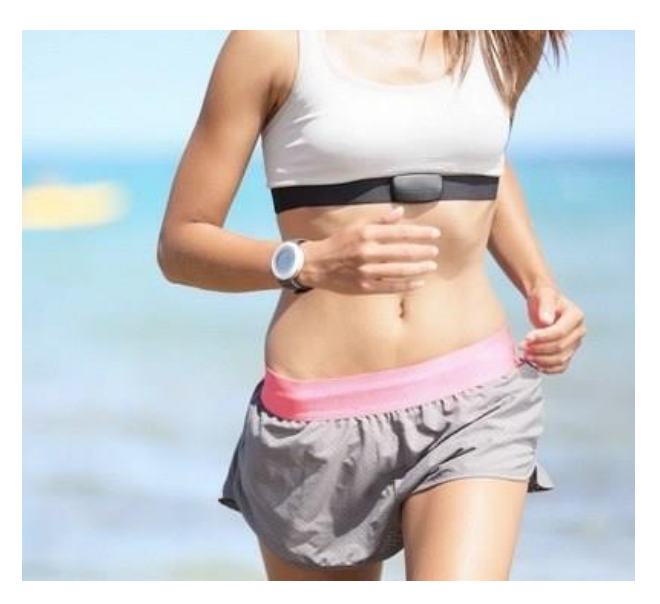

На рисунке 1.2 представлен нагрудный ремень с часами.

Рисунок 1.2 – Нагрудный ремень с часами

#### **1.1.3 Оптические часы**

наиболее дорогими устройствами являются пульсометры в виде часов, которые работают по оптическому принципу. Они просвечивают сквозь нежную кожу руки и реагируют на движение крови. Важной характеристикой этих устройств является то, что их гораздо удобнее носить, чем нагрудный ремень. Кроме того, они каждый день информируют о частоте сердечных сокращений, не нажимая кнопку. Эти устройства полностью независимы от других аксессуаров, но чрезмерное потоотделение может повредить их данные, поскольку влага между кожей и корпусом часов искажает характеристики. Оптические часы представлен на рисунке 1.3

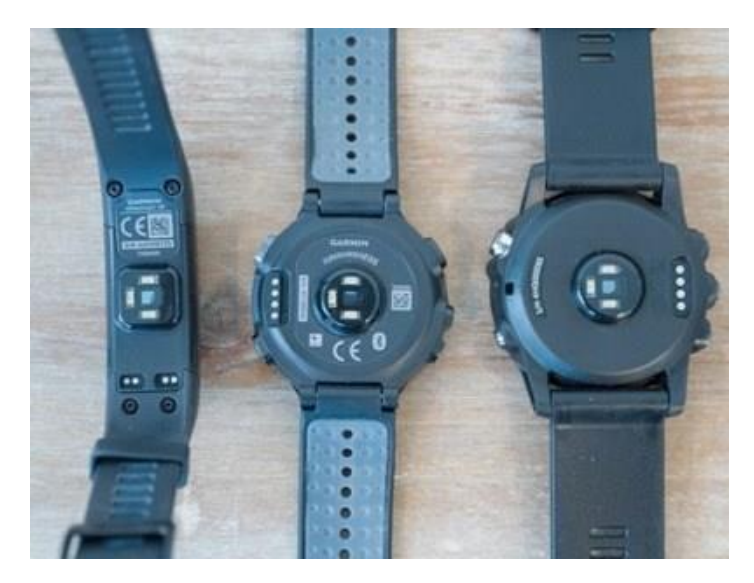

Рисунок 1.3 – Оптические часы

#### **1.1.4 Часы с эпизодическим измерением пульса**

В частности, в контексте самой низкой цены известен монитор сердечного ритма с периодическим измерением в виде часов. На его теле есть кнопка, которую вы должны нажать, чтобы измерить пульс. Устройство находится в режиме ожидания в течение остального времени. Это считается очевидным недостатком этих устройств. Все предыдущие типы мониторов сердечного ритма контролируют сердечный выброс каждый день, и в результате, когда критическое значение увеличивается, они подают звуковой сигнал, указывающий, что темп должен быть сброшен. На самом деле, часы с эпизодическими измерениями не обеспечивают сопоставимой мощности. Если в контексте данных скорость остановки сердца не может быть определена во времени, загрузка остается на небезопасном уровне до тех пор, пока стадия не будет потеряна нажатием кнопки вручную.

## **1.2 Использование пульсометров**

Измерьте частоту сердечных сокращений, следите за ней в режиме реального времени, зарегистрируйте данные для будущего использования и помогите контролировать частоту сердечных сокращений. Эти мониторы сердечного ритма являются необходимой и важной помощью для тех, кто любит спорт, от бесконечной ходьбы или езды на велосипеде до интенсивных тренировок в тренажерном зале. Врачи рекомендуют это устройство в категории медицинских устройств людям с заболеваниями сердца, которым необходимо контролировать частоту сердечных сокращений.

Система контроля сердечного ритма может быть представлена в виде наручных часов и может быть различена по типам ниже.

- Первый тип состоит из большинства моделей, которые состоят из двух частей датчика и приемного устройства. Датчик устанавливается в соответствии с соглашением об устройстве:

- под грудью;

- - в ухе;

- - На пальце.

Рисунок 2 представляет собой монитор сердечного ритма со встроенным датчиком - информация о сердечном ритме считывается с запястья (производитель MIO и Beurer). Они дороже, чем с отдельным датчиком, но становятся все более предпочтительными.

- Благодаря монитору сердечного ритма пользователь может контролировать частоту сердечных сокращений, выбирать для себя подходящий режим тренировки, загружать питание и определять время паузы. Обычная частота сокращения сердечной мышцы составляет 70-80 ударов / мин. Постепенно увеличивается нагрузка, интенсивность и скорость урока, пульс ускоряется и достигает неопределенного предела - 220 ударов. Но тренировки с учащенным пульсом полны благополучия. Это нарушает работу сердца и обременяет организм. Если значение пульса составляет менее 100 ударов во время тренировки, эффект также не будет достигнут. Каждый организм имеет свои грани запястья (минимальные и максимальные), выше которых он не следует по стопам. Чтобы тренировка была преимуществом, как правило, правильно разделять силы и нагрузку. Мониторы сердечного ритма необходимы для выполнения задачи и доставки.

В принципе, купите пульсометр для спорта, чтобы избежать ударов и перегрузок на этапе подготовки к соревнованиям. Юные спортсмены учатся дозировать нагрузки с помощью этого устройства. HR влияет на качество занятости. Дело в том, что кто-то не прилагает 100% физических усилий. На самом деле, сердце «испытывает», устало ли оно после напряженных тренировок или тело не работает на пределе вероятностей. С помощью пульсометра можно автономно понять, стоит ли переходить от разминки к серьезной тренировке или слишком рано. Фактически, устройство показывает, что пришло время запланировать и приостановить интервал для восстановления сердцебиения. Не полагайтесь на внутренние чувства, которые вводят в заблуждение и приводят к ненавистным результатам задачам в работе сердца. Часы Pulsometer решаются, глядя на экран во время тренировки, чтобы определить допустимую нагрузку.

Эксперты определили правильные области для эффективного обучения:

а) терапевтическая (безопасная) зона - частота сердечных сокращений 60-70% MCS (максимальная частота сердечных сокращений), подходящая для начинающих спортсменов. С такой скоростью сердце бьется при разогреве или быстрой ходьбе.

б) Фитнес-зона (похудение) - пульс 70-80% MCS. При тренировках в аналогичной зоне жиры активно сжигаются. Как правило, этот пульс поднимается по лестнице и бегает трусцой;

в) аэробная зона - пульс 80-90% MCS. Они сжигаются в виде жира, например углеводов, аналогичный показатель пульса встречается у тех, кто любит заниматься спортом или заниматься аэробикой;

г) анаэробная зона - пульс 90-95% мкс. Подача импульса характерна для лыжников, конькобежцев, велосипедистов и других интенсивных видов спорта во время тренировок. «Тренировка выносливости и силы;

e) Максимальная зона загрузки составляет более 95% от MCS. Эта зона для экспертов, организм уже на пределе, поэтому нормальные люди не могут собрать эту более высокую планку - вы не уверены, что вы будете чувствовать.

Когда спортсмен проходит линию, монитор сердечного ритма издает звуковой сигнал, и становится ясно, что вам действительно нужно сбросить или, наоборот, хотите добавить пульс.

Пульсометр для разных видов спорта:

для велосипедов - модель бортового компьютерного типа, установленная на руле. В этих устройствах монитор отображает не только частоту сердечных сокращений, но и скорость движения, количество поворотов педали и данные о расстоянии GPS;

- Для мультиспортивного пульсометра с датчиком. Прикрепление датчика: ухо (например, зажим), пальцы (например, кольцо) под грудью (в области сердца) на поясе. Они подходят для бегунов, лыжников и т. Д. Эти мониторы сердечного ритма с широкими многофункциональными возможностями показывают продолжительность тренировки, среднюю скорость, лучшие результаты и время, когда цепь была замкнута. Вы определяете режим тренировки на основе личных характеристик сердечного ритма. Некоторые модели оснащены шагомером и датчиком GPS.

- для спорта - встретить свои шансы. В зависимости от активных личностей модели, они предоставляют информацию о потреблении калорий, количестве сжигаемого жира и лично определяют допустимые нагрузки. Пульсометры запоминают учебный проект и показывают индивидуальный прогресс.

- для плавания - разработаны специальные водонепроницаемые модели.

Внедрение пульсометра предлагает правильные поразительные функции:

- может помочь увидеть, как организм реагирует на нагрузку (увидеть частоту сердечных сокращений, сожженные калории и т. д.);

- показывает серию сокращений сердца, которые не следуют по стопам;

- Остерегайтесь неизбежной перегрузки во время тяжелых тренировок;

- может помочь оценить интенсивность урока;

- показывает результаты урока - достигнутый прогресс;

зона определяет максимальную эффективность тренировки;

- Настройка персональных программ.

Монитор сердечного ритма может быть полезен для профессиональных спортсменов и его сторонников. Благодаря ему путь к спорту был открыт людям с плохим здоровьем, потому что он легко подходит даже включая тех, кто страдает сердечными заболеваниями. [1].

# **1.3 Принцип работы пульсометра**

Функциональность этих устройств сравнима с функциональностью электрокардиограммы. Сигналы, возникающие при отделении сердечной мышцы, передаются на приемное устройство с помощью датчика, прикрепленного к телу. Приемник обрабатывает полученные сигналы и отображает измеренные значения на экране. Собранные данные сохраняются для отображения после завершения обучения. Пульсометры различаются по типу системы, держателю, датчику, типу передачи сигнала, функциям и т.д.

# **1.3.1 Способ передачи сигнала.**

Согласно способу передачи сигнала устройства являются беспроводными и проводными.

Для проводных устройств датчик соединен с ремешком на запястье. Выдающиеся особенности - точность сигнала, только улучшающие пользовательские характеристики и устраняющие помехи от сторонних инструментов, оказались слишком жесткими. Они рекомендуются для пользователей с нерегулярным сердцебиением (аритмия).

Беспроводные устройства являются более распространенным и дешевым способом передачи сигналов по беспроводной связи. Они не двигаются и подходят для интенсивных упражнений (аэробика, бег и т. д.), когда требуются более активные упражнения. Беспроводная передача аналоговая или цифровая, каждая из которых имеет плюсы и минусы.

# **1.3.2 Разница между цифровой и аналоговой передачей сигнала**

Преимущество аналоговой передачи заключается в том, что сигналы (HR) от устройств (телефонов, тренажеров и т. Д.) Считываются датчиком в радиусе 1 м. Они не подходят для массового обучения, потому что у них есть неправильная возможность считывать данные с внешнего датчика, и вы перенаправлены на устройство другого пользователя. Аналоговые мониторы сердечного ритма подвергаются радиопомехам.

Digital Sign не распространяется на другие устройства, поэтому вы можете доверять этому. Доставить сигнал вместо аналога. Конечно, невозможно сказать, с каким методом передачи данных монитор сердечного ритма лучше, чем любой другой метод. Каждый пользователь выбирает более приемлемый метод.

## **1.3.3 Конструктивные особенности датчиков**

Большинство устройств подобия состоят из 2 частей - браслета и сенсора. В разных местах установлены 3 ведущих типа датчиков:

- Датчик вставлен в браслет;

- нагрудный ремень, усиленный на уровне груди поясом. Эта опция подчеркивает четкие значения измерений;

- Датчик на мочке уха или пальце выдает сообщение об ошибке и может быть прерван во время урока.

#### **2 Особенности строения датчика пульса**

Электронная деятельность сердца была обнаружена и описана в конце 19-го века, и уже в 1902 году Виллем Эйнтховен первым зарегистрировал ее на техническом уровне с помощью струйного гальванометра.

Кроме того, Эйнтховен сначала записал электрокардиограмму (он сам дал ей это имя), изобрел систему управления и ввел названия компонентов кардиограммы. В 1924 году он получил Нобелевскую премию за свою работу.

В развитии медицинской практики для записи ЭКГ используются различные системы доставки (то есть схемы присоединения электродов): конечностей, грудных кабелей в различных конфигурациях и т. Д. Для измерения пульса могут быть использованы все возможные производные разработаны спортивные принципы. кто может указать частоту сердечных сокращений.

Ранние модели кардиомониторов состояли из коробки (монитора) и проводов, прикрепленных к груди. Первый беспроводной монитор ЭКГ был изобретен в 1977 году и стал незаменимым помощником на тренировках сборной Финляндии по лыжным гонкам. На всемирной перепродаже в 1983 году появился первый беспроводной монитор сердечного ритма, который отныне занимает свою нишу в любительском и профессиональном спорте.

Разработка современного спортивного оборудования стала возможной благодаря максимуму 2 электродным точкам, и наиболее популярной версией этого макета были детекторы диапазона HRM / диапазона HRM.

В этих полосах электроды выполнены в виде 2 полосок из проводящего материала. Ремень может быть частью всего устройства или прикрепляться к нему с помощью застежек. Важность импульса обычно передается через Bluetooth по протоколу  $ANT +$ или Smart на спортивные часы или на телефон.

Измерение пульса с помощью оптической плетизмографии

В настоящее время это наиболее часто используемый метод измерения пульса общего места применения, применяемый в спортивных часах, трекерах и мобильных телефонах. Первые попытки использовать эту технологию были сделаны в 19 веке [17].

## **2.1 Плетизмография**

Основой оптического пульсатора в портативной электронике является развитие фотоплетизмографии. Такой детектор состоит из светодиодов, которые излучают свет, и датчиков, которые регистрируют отражение.

Например, поскольку кровь человека содержит алый цвет (это означает, что у каждого есть красное оптическое излучение), вы должны использовать другой цвет, который идеально поглощается ею для достижения наилучшей возможной точности. Это считается зеленоватым и красноватым в спектральном круге, что означает, что оно отлично съедено кровью. На рисунке 2.1 показан датчик освещенности, окруженный

светодиодами, а на рисунке 2.2 - спектрометр Иттена. Темно-красный цвет как раз напротив зеленого [16].

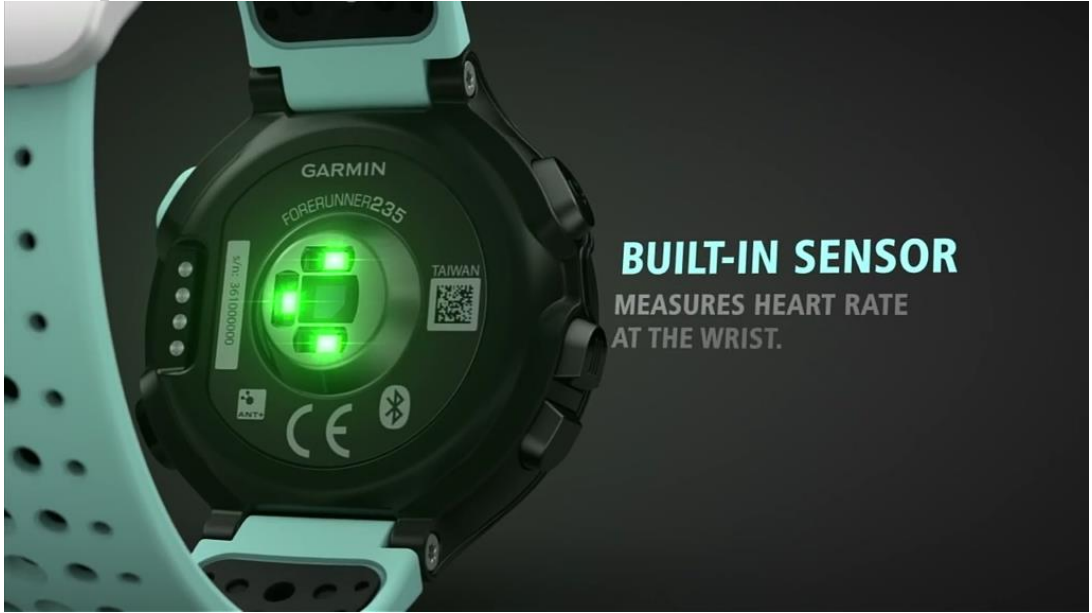

Рисунок 2.1 - Датчик света в окружении светодиодов

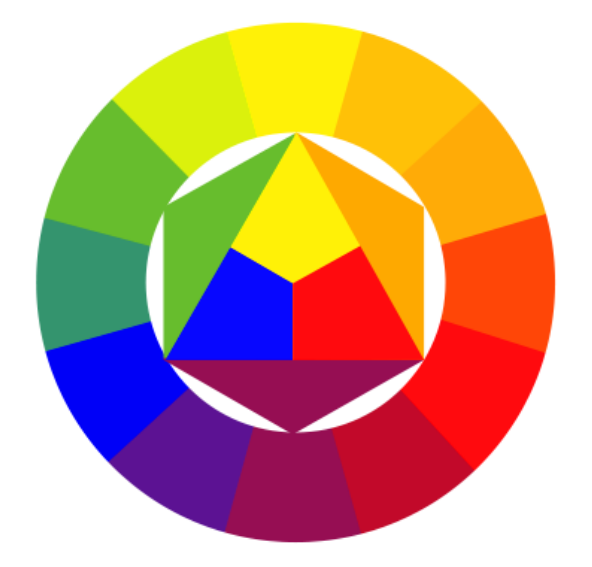

Рисунок 2.2 - Спектральный круг Иттена. Красный как раз напротив зеленого цвета

Кожа человека имеет большое количество чувствительных, наполненных кровью капилляров. В тот момент, когда сердце понижается, кровяное давление повышается, оно активнее проникает в кровеносные сосуды, что означает, что оно поглощает больше света. Датчик регистрирует это, и, посчитав количество таких всплесков за одну минуту, умные часы или фитнес-браслет определяют частоту сердечных сокращений.

Сужение и расширение сосуда под воздействием вибрации кровотока вызывает соответствующее изменение амплитуды принимаемого сигнала с выхода сигнала фотодетектора.

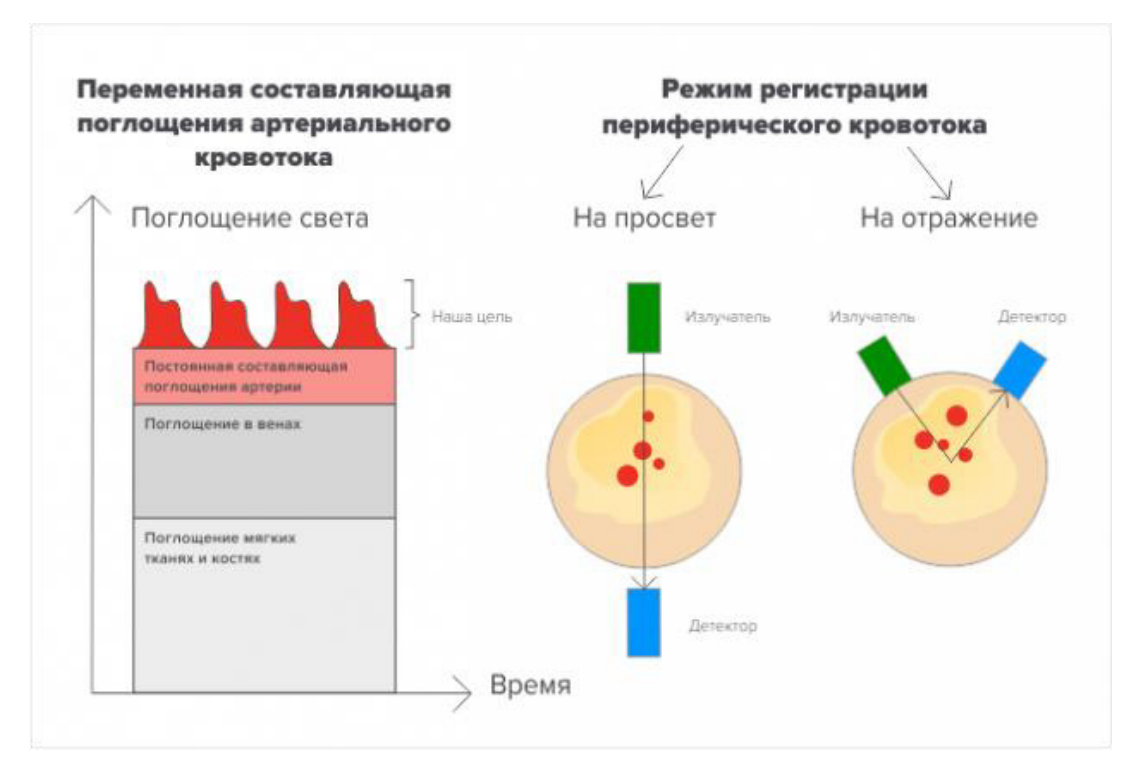

На рисунке 2.3 представлен принцип работы фотоплетизмографии.

Рисунок 2.3 - Принцип работы фотоплетизмографии

Этот метод широко используется в клиниках, а его дальнейшее развитие затронуло и домашнее оборудование: небольшие пульсоксиметры, которые регистрируют пульс и оксигенацию крови в капиллярах пальцев. Идеально подходит для повторных измерений пульса, но определенно не подходит для постоянного износа.

Идея измерения пульса запястья спортсмена с помощью оптической плетизмографии без ношения дополнительных нагрудных ремней была довольно интригующей. Первыми, кто продал эту идею, были часы Mio Alpha, которые объявили о прорыве и новом повороте в измерении пульса. Сам сенсорный модуль был разработан Philips.

Свет, попадающий в кровоток, может легко распространяться при изменениях кровотока (например, увеличение емкости сердца). Оптическая конструкция определяет пульс с помощью светодиодов, которые смотрят на кровоснабжение запястья. Фактически это означает, что вы можете измерить частоту сердечных сокращений без использования нагрудного ремня. На практике это работает следующим образом: оптический детектор на задней стороне часов излучает свет на запястье с помощью светодиодов и определяет количество потерь света в кровотоке.

При измерении импульсов основной областью с предельным поглощением является спектр от 500 до 600 нм. В общем, значение 525 нм (зеленый цвет) выбрано. Зеленый светодиодный датчик пульса - самый популярный вариант для умных часов и браслетов [18].

На рисунке 2.4 представлен принцип работы фотодетектора.

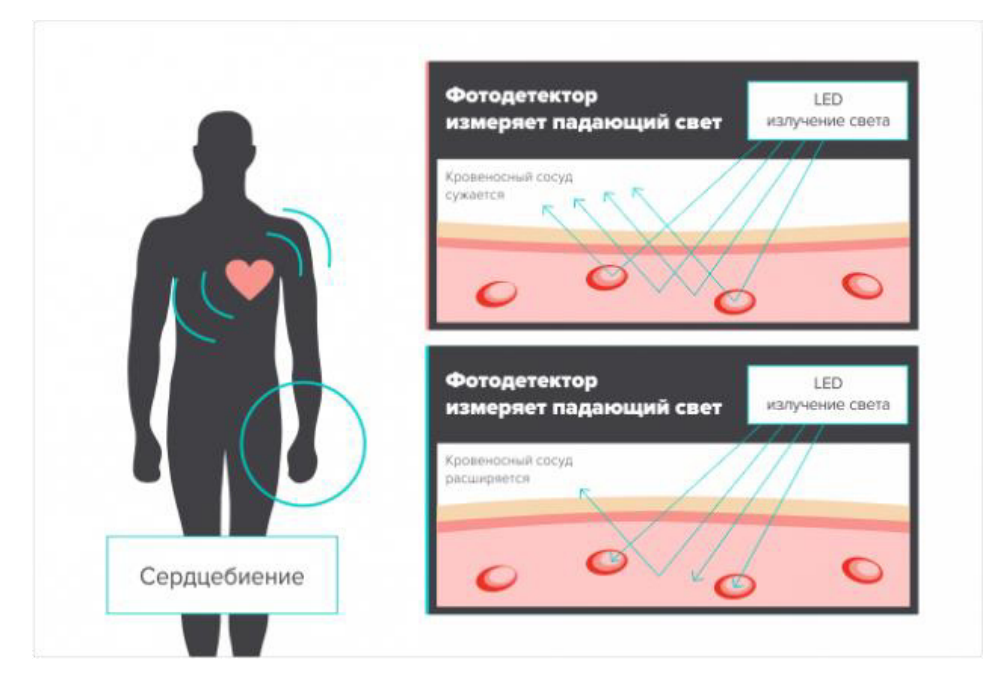

Рисунок 2.4 – Принцип работы фотодетектора

Эта разработка в настоящее время хорошо разработана и внедрена в серийное производство. Ассортимент очевидных устройств с сопоставимой технологией довольно велик (смартфоны, браслеты-трекеры, часы), а также производители спортивного оборудования не отстают - все больше и больше важных компаний расширяют ассортимент мониторов сердечного ритма с моделями с оптическими датчиками.

# **2.2 Ошибки при работе оптических датчиков**

Фактически оптические детекторы буквально определяют пульс во время ходьбы и бега. Однако, если частота сердечных сокращений увеличивается до 160 ударов в минуту, поток крови проходит через область датчика настолько быстро, что измерения являются наиболее неточными.

Кроме того, на запястье, где нет, например, большого количества ткани, но имеется большое количество костей, связок и сухожилий, любое падение кровотока (например, в холодную погоду) может повлиять на работу оптического датчика пульсометра.

В небольшом исследовании была проведена относительная проверка точности торакальных и оптических датчиков пульсаторов. Испытуемые были разделены на 2 группы, в одной группе пульс измерялся с помощью датчика груди, а в другой - оптического. Обе группы продолжили анализ на беговой дорожке, где они пошли в начало и затем шли, в это время был зарегистрирован сердечный ритм. Точность измерения сердечного ритма составила 91% в группе датчиков сердца и только 85% в группе оптических датчиков.

По словам руководителей, Mio Global, датчики сердечного ритма нельзя сравнивать с нагрудным ремнем несколько раз в режиме реального времени.

Нельзя забывать об особых ситуациях, когда оптический датчик не может работать. Часы на беговой куртке пронзены, наличие татуировки на запястье, часы свободно прикреплены к коже, тренировки в тренажерном зале - все это может привести к ошибкам в измерении пульса с помощью оптических датчиков.

Без учета этого, технический прогресс в измерении частоты сердечных сокращений привел к выпуску правильного кандидата в грудные пояса. Устраняя ряд дефектов оптических датчиков, мы снова получаем самый мощный и точный исследовательский инструмент для спортивного запястья.

Каковы ваши характеристики ходьбы с пульсометром?

Строго говоря, продвинутая динамика бега измеряется нагрудным ремнем. Удивительно, что внутренняя часть датчика состоит из датчика и акселерометра, с помощью которого проводится проверка движения бегуна. Такие же акселерометры можно найти в мобильных телефонах, ходунках, браслетах и трекерах. На рисунке 2.5 показан скриншот измеренных показателей Suunto Movescount.

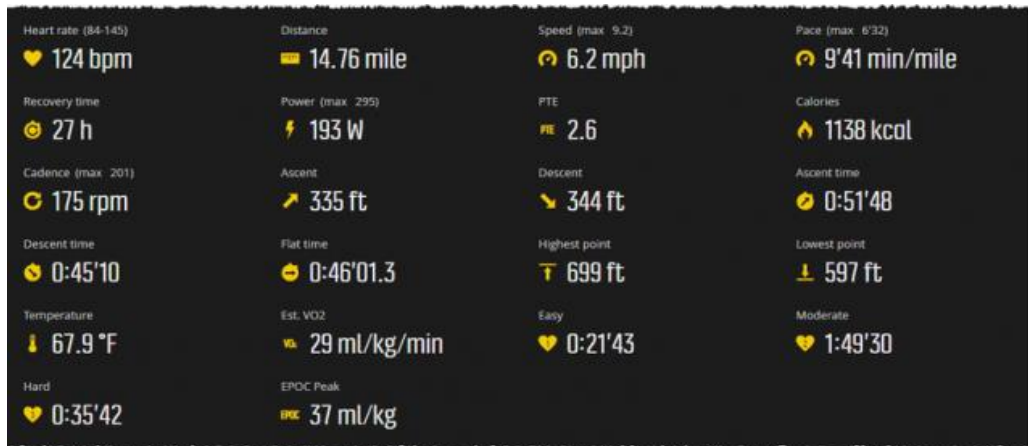

Рисунок 2.5 - Скриншот c измеряемыми показателями из программы Suunto Movescount

Дисплеи с расширенным ходом включают в себя 3 значения: время контакта с землей (время контакта с землей), вертикальные ролики (вертикальные колебания) и частоту шагов или частоту вращения педалей (каденция).

Время контакта территории (GCT) показывает, как долго ваша нога находится на полу с каждым шагом. Измеряется в миллисекундах. Обычный увлеченный бегун тратит 160-300 миллисекунд на контакт с поверхностью. По мере того, как увеличивается скорость ходьбы, возрастает и важность GCT, и, пока она продолжается, она увеличивается.

Существует связь между временем контакта с территорией и частотой травм и мышечным дисбалансом бегуна. Сокращение времени контакта с зоной снижает частоту травм. Одним из наиболее эффективных способов снижения этого показателя является сокращение шага (увеличение частоты вращения педалей), укрепление ягодичных мышц и включение коротких спринтов в программу тренировок.

Вертикальные роли (вертикальные колебания, ВО). Если вы посмотрите на профессионального бегуна, то увидите, что центр верхней части тела выполняет абсолютно незначительные движения, а управляемая работа в движении всадника выполняется ногами.

Вертикальные ползунки определяют, как ваша верхняя середина «прыгает» во время бега. Эти прыжки измеряются в сантиметрах от относительно фиксированной точки (в случае нагрудного ремня это детектор, встроенный в датчик груди). Фактически, более экономичная техника вождения включает в себя наименьшие вертикальные ролики, а уменьшение вертикальных роликов достигается за счет увеличения частоты вращения педалей.

Частота шагов или частота вращения педалей. Как видно из названия рекламы, отображается количество шагов в минуту. Важный параметр, который оценивает эффективность работы. Чем раньше вы выполните эту более высокую частоту. Фактически, частота считается хорошей для эффективной и экономичной работы со скоростью 180 шагов в минуту.

#### **2.3 Принципиальная схема пульсометра**

Современные мониторы сердечного ритма обычно состоят из двух компонентов: датчика нагрудного ремня и наручного приемника, GPSнавигатора или мобильного телефона. Чтобы получить хороший контакт, электроды датчика обычно увлажняют водой или специальным гелем. Почти все мониторы сердечного ритма имеют дополнительные функции: часы, секундомер, таймер, счетчик, статистика времени импульса в этих зонах и звуковой сигнал о выходе импульса этой зоны. Когда вы вводите возраст, вес и силу, устройство запрашивает калькуляторы об индексе массы тела, потреблении калорий и потреблении жира. Последний обычно активируется только в том случае, если импульс превышает 120 ударов / мин. Можно выбрать зоны импульсов предлагаемых разновидностей для всех возможных уровней подготовки или определить их по своему усмотрению.

Усовершенствованные модели мониторов сердечного ритма позволяют измерять скорость тренировки, среднюю и максимальную частоту сердечных сокращений, интенсивность и частоту дыхания для оценки физических характеристик и памяти радиальных упражнений. Если приемник является GPS-навигатором, данные можно сравнить со скоростью движения, скоростью всплытия, высотой и т. Д.

Таблица устройства рассчитана на 3 батарейки Krona VT, что позволяет проводить 25 ежедневных 4-месячных измерений сердечного ритма. Во время паузы в 12 секунд подсчитывается количество ударов сердца, затем это число умножается на 5, и результат отображается на светодиодных индикаторах.

Например, результат не кратен 5 каждый раз, но каждый импульс, соответствующий сердцебиению, заменяется 5 импульсами,

22

зарегистрированными в счетчиках. Однако, если нет фиксированной синхронизации, этот метод подсчета импульсов гарантирует, что буквально все числа от 40 до 199 выводятся на индикаторы. Монитор сердечного ритма показан на рисунке 2.6 (73 кБ). Символ, излучаемый ИК-светодиодом, отображается пальцем и записывается фотодиодом датчика, подключенного к входу усилителя А1. Через фильтр нижних частот знак 2 достигает каскадов А2 усилителя, на выходе которых амплитуда достигает значения, необходимого для работы схемы управления D1. Финал дает триггер Шмитта и генерирует импульсы, правильный импульс, который проходит через схему дифференцирования R1C1 и ждет вибратор D2. Вибратор D2 выполняет две функции: он перекрывает триггер D1 и запускает схему цифрового преобразователя. Блокируя триггер D1, считывание импульсного сигнала готовится более надежно, например, триггер Шмитта не реагирует на другие входные сигналы, потому что импульс идет в направлении правильных 200 мс. Кроме того, выходной импульс вибратора D2 в режиме «Оценка» схемой 2 совпадений D3 запускает аналоги вибратора D4 и D5. Один вибратор D4 регулирует время измерения импульса, а другой вибратор D5 генерирует сигналы, которые пересчитываются.

Следовательно, сигналы от вибратора D5 и генератора G1 подаются на вход схемы D8 совпадений, на выход которой добавляется пакет импульсов, каждый из которых генерируется из 5 импульсов. Умножение на 5 выполняется таким образом. Эти последовательности импульсов подаются на вход счетчика D10, и в конце времени измерения, определяемого вибратором D4, число, соответствующее количеству импульсов в минуту, усиливается на счетчике. После завершения счета триггер D7 сбрасывается в нулевое положение, и прохождение импульсов через D3 предотвращается. Одновременно с поддержкой триггера D9 источник K1 открывается и загорается светодиодная карта. Чтобы начать новый цикл измерения пульса, нажмите кнопку «Сброс» еще раз - светодиоды погаснут максимально, и счетчик D10 будет сброшен. Затем нажмите кнопку «Аккаунт».

Блок-схема пульсометра показана на фиг. 1,1 (74 кб). Инфракрасный датчик имеет излучающий светодиод VD1 и приемный фотодиод VD2. Часть усилителя собрана из операционных усилителей (операционных усилителей) K140UD6, которые имеют небольшую разницу во входных токах (дельта Iin  $\epsilon$  25 нА) и низкое энергопотребление (Ip = 1 мА), что позволяет экономичному устройству работать в широком температурном диапазоне. Фотодиод VD2 интегрирован между инвертирующим и неинвертирующим входами первого операционного усилителя, систематическое усилие не превышает нескольких мВ, что считается особенностью первого каскада. Ступень 2 усилителя содержит усиление в пределах 1000, а амплитуда искомого сигнала на выходе достигает 3 В. Между первой и второй фазой изолирующий конденсатор С1 и RC-фильтр (R8C2) интегрированы, обеспечивая поле частотой уменьшается на 50 Гц. Для этой же цели фильтр R14C3 встроен на выходе вещества DA2. Усиливающая часть устройства комплектуется повторителем эмиттера, установленным на транзисторе VT1, который служит для согласования с выходом операционного усилителя и входом микросхемы TTL DD1 K136LAZ. 4 обычных вещества из этих микросхем вызывают триггерные функции Шмитта (DD1.1 и DD1.2) и вибратор (DD1.3 и DD1.4). Триггер Шмитта на входе 2 блокируется импульсами от одного вибратора, так что количество импульсов может быть четко определено. На выходе 11 вибрирующий знак содержит изображение прямоугольных импульсов отрицательной полярности с длительностью 200 мс и амплитудой 5 В, частота повторения которых колеблется от 0,5 до 3,3 Гц.

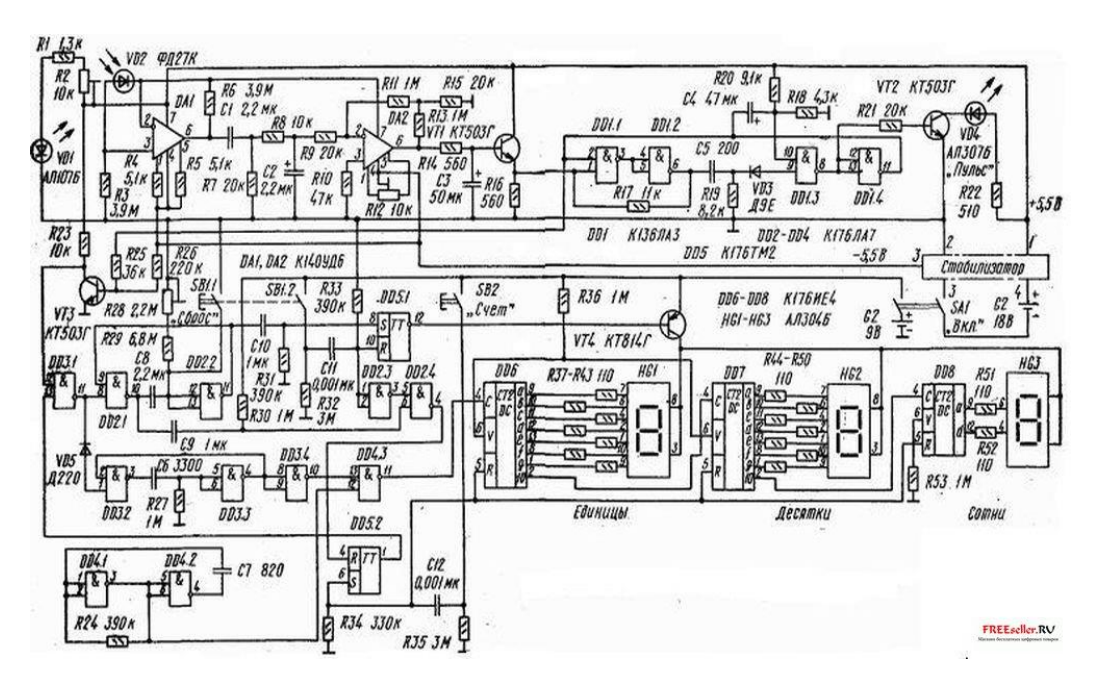

Рисунок 2.6 - Принципиальная схема электронного пульсометра.

 Частота пульса отображается через светодиод VD4. Таким образом, импульсы импульсов регистрируются с помощью микросхем DA1, DA2 и DD1. При необходимости радиолюбители могут упростить цифровую часть устройства и сделать ее более аналоговой. Это подходит в качестве простого стрелочного измерителя частоты с диапазоном измерения от 0,5 до 3 Гц и шкалой, откалиброванной в ударах / мин.

Измерение частоты импульсов в устройстве очень просто: импульсы отсчитываются в определенный момент. Еще лучше иметь систему считывания импульсов в «среднем» режиме (для 10 циклов импульсов) или в «моменте» (от одного удара к следующему). Однако последние методы подсчета импульсов требуют более сложной реализации, что фактически приводит к ненужному увеличению размеров устройства.

Цифровая часть измерителя сердечного ритма имеет соответствующие активные узлы: 12-секундный вибратор (DD2.1 и dd2.2), вибратор с длительностью импульса 2,5 мс (dd3.2-DD3.4), генератор прямоугольных импульсов с Частота 2 кГц (DD4.1 и DD4.2), триггеры управления (DD5.1 и DD5.2) и счетчики двоичного десятичного декодирования (DD6-DD8).

Подсчет количества импульсов по цифровой части затем выполняется нажатием кнопки SB2 «Счет». При нажатии импульса счетчик DD6-DD8 очищается, а триггер RS5.2 зависит от положения, в котором загорается выходной сигнал, который разрешает считать импульсы твердым телом dd3.1. Первый раз импульсный знак начинается с вибратора. Каждый импульсный 1 вибратор DD3.2-DD3.4, который действует на схему DD4.3, передает 5 импульсов генератора на счетчики. Этот режим принимает направление 12 с после прихода первого импульса импульса и длится до тех пор, пока тот же вибратор DD2.1, dd2.2 не регрессирует импульс, триггер RS DD5.2 и, таким образом, прохождение импульсов проходит через вещество DD3. не выходит 1 окончен. Одновременно с этим уникальным DD2.1, dd2.2 в цепи C10R31 DD5.1 активируется триггер с открытым транзистором VT4 и отмеченным числом ударов в минуту на 7 7-сегментных светодиодных рекламных объявлениях. Кнопка «Сброс» SB1 используется для установки состояния выхода триггеров управления и одного из вибраторов DD2.1, DD2.2. Кроме того, светодиоды погаснут на дисплее.

Объединяя счетчики DD6 DD8, 7-сегментные указатели декодируются в соответствии со стандартом HG1-HG3. Микросхема DD8, в которой задано значение сотен, объединяется с экраном только через 2 резистора R51, R52. В результате светодиодная матрица HG3 не загорается, когда число сердечных сокращений составляет менее ста.

Схема биполярного стабилизатора напряжения ± 5 В показана на фиг. 3. Это стабилизатор, установленный на транзисторах VT1-VT3. С помощью двухступенчатого транзистора VT2, VT3, и соединения опорного диода Зенера к базе транзистора VT3 фактора стабилизации напряжения более 500 с выходным сопротивлением не более 0,2 Ом может быть получено. Подключив pnp-транзистор VT1 в качестве контроллера, можно добиться стабилизации выходного напряжения с минимальным входным напряжением не менее 11,8 В. При подключении стабилизатор запускается цепью C1R1VD2R4. Во время зарядки током зарядки конденсатора С1 импульсом транзистор VT2 открывается и переводит устройство в режим стабилизации. Стабилизатор содержит защиту от короткого замыкания в выходной цепи. Стабилизирующая сила выходного сигнала 11 В с поддержкой микросхемы и транзисторов DA1 VT4-, VT5 преобразуется в биполярный отвод ± 5,5 В с искусственным происхождением с центральной точкой. К сожалению, устройство имеет такой занозой. затем стабилизатор лишает последнюю способность реагировать на короткие замыкания в цепях нагрузки. Выходной ток небольшого стабилизатора цепи в одной из нагрузок достигает 200 мА, но использование транзисторов средней мощности гарантирует необходимую надежность (с кратковременной ошибкой). Конечно, такой огромный выходной ток может быть получен во время настройки путем подачи стабилизатора из твердого источника. В реальном устройстве короткое замыкание приводит к состоянию быстрой зарядки аккумуляторных батарей Krona VT. Для предотвращения выхода из строя транзисторов при

25

неправильно включенных батареях в цепь помещен диод VD1. Ток, потребляемый биполярным стабилизатором напряжения на холостом ходу, не превышает 7 мА.

Монитор сердечного ритма размещен в прямоугольном пластиковом корпусе темного цвета. Размеры основаны на объеме большего печатного шарфа (Рисунок 4-6), к которому прикреплен основной корпус устройства. На лицевой стороне устройства расположены кнопки и надписи «Аккаунт», «Сброс» белоснежного цвета. Светодиодный дисплей покрыт бесцветной целлулоидной пленкой красноватого цвета.

Печатные платы устройства, которых всего три, состоят из двухстороннего фольгированного стекловолокна шириной 2 мм. Высота частей, поставляемых на плате, не должна превышать высоту ИК-датчика. Потенциометры R2 и R12 приклеиваются эпоксидным клеем таким образом, чтобы их установочные винты были перпендикулярны печатной плате. Микросхема DD1 с плоскими выводами, не изолированная от следов. Семи сегментные указатели расположены на небольшой отдельной волоконнооптической панели, проводка которой не была дана из-за ее простоты. Подключение к материнской плате осуществляется через ограничивающие резисторы R37-R52, которые одновременно выполняют функции монтажных компонентов платы. Резисторы уточнены по вертикали. Поскольку крышка каждого резистора на материнской плате отсоединена, на плате имеется другой указатель (не указано в примечании). Необходимым узлом устройства является ИК-датчик, система которого показана на фиг. 7. В результате получается прямоугольная печатная плата с 2 цилиндрическими каналами, в которую вставляются светодиод и фотодиод. В установленном датчике эти компоненты выступают за ряд каналов и прилегают к пластиковой крышке.

Датчик крепится к плате с помощью винта М3. Сенсорная пластина, которая закрывает инфракрасные диоды, срочно требует особой подготовки и чистоты. Внутренняя и внешняя поверхности должны быть тщательно отполированы, поскольку шероховатость пластины может привести к недопустимому рассеянию инфракрасных лучей и, как следствие, к фрагментации импульсного сигнала. Под материнской платой расположены стабилизатор (рис. 8, 9) и блок питания для 3 батарей Krona VT. Уплотнение должно быть гарантировано при приготовлении пищевого отсека. Светодиод VD4 «Импульсный» припаян перпендикулярно ведущей плате.

Выключатель питания SA1 установлен на левой боковой стенке. В устройстве используются конденсаторы КМ-6 (С1, С8, С9, С10), КМ (С5, С6, С7, С11, С12), С53-1 (С2, С4), С50-6 (С3). Все фиксированные резисторы, используемые в устройстве MLT-0.125, переменные R2 и R12-SP-5-3; R28 SP4-1. Кнопка SB1 выполнена из 2 микропереключателей MP-9; SB2-MP12. Импульсный источник питания СА1-МТ-1. Конденсаторы К53-1 (С1), КМ-6 (С2), К52-1 (С3, С4), резисторы - MLT-0.125 используются в биполярном стабилизаторе напряжения.

Мы видим возможные замены некоторых компонентов диаграммы, но этих многообразий недостаточно. Можно заменить инфракрасный фотодиод VD2 FD-27K на обычный FD-3. Транзисторы KT503G, используемые в секции усилителя, заменены на KT312B, транзистор KT814G - на KT503G. Вместо OU K140UD6 могут использоваться другие OU, но они должны отвечать следующим ключевым требованиям: Up.min.20000, Iin <= 200 нА. Это могут быть OU K140UD7, K140UD12 и K153UD5. Микросхемы K176 можно заменить аналогичными микросхемами серии K561.

Настройка смонтированного устройства начинается с проверки стабилизации напряжения. Для этого его вход питается от внешнего источника мощностью 15 В и при выборе стабилитрона и резистора резистора R7 (150 ... 200 Ом) выходное усилие 10,8 ... 11 V приложен к коллектору VT1. Эта сила на выходе пластины стабилизатора делится на две относительно общих соединений. Например, поскольку микросхема K140UD1A предназначена для самовозбуждения, необходимо проверить недоступность РЧ-катушек на своем выходе, наличие которых увеличивает ток, потребляемый стабилизатором. Если необходимо, емкость корректирующего конденсатора C2 следует шагам, которые необходимо увеличить. Когда для выходных напряжений назначено более 6,1 вольт, их выравнивание достигается небольшим изменением резисторов резисторов R8 и R9. Готовый стабилизатор затем испытывают при токе нагрузки 40 ... 50 мА с прерыванием входного напряжения 12 ... 18 В. Изменение выходного напряжения при изменении тока нагрузки от 0 до 20 мА не может превышать 10 мВ

Опция материнской платы требует осциллографа со вторым сканированием (например, C1-76). Первоначально проверен режим работы ИК-датчика и входа операционного усилителя. Поместите палец на датчик (временно без защитной пластины), отрегулируйте ток передающего светодиода VD1 с помощью потенциометра R2 и отрегулируйте выходную мощность операционного усилителя DA1 в диапазоне +2 ... 3 В на фотодиоде VD2. Затем можно отслеживать импульсные сигналы с амплитудой 0,5 ... 4 мВ на выходе DA1 с помощью осциллографа. 2-я контрольная точка - выход микросхемы DA2. Когда датчик закрыт непрозрачным объектом, переменный резистор R12 прикладывает положительную силу к выводу 6 микросхемы DA2 в диапазоне от +0,6 до 0,7 В. Мощность на выходе повторителя эмиттера VT1 затем контролируется - резистор R12 регулирует мощность до  $+$  0,1 ... 0,15 В. После этих действий начальная настройка секции усиления заканчивается - когда палец касается ИК-датчика, светодиод мигает вместе с импульсом. VD4.

Если цифровой обмен предлагается без ошибок, вам не нужна специальная опция. Когда источник питания подключен, необходимо осветить нули на устройстве, а индикатор 10 с и индикатор пыли не должны загораться. Если вы затем поместите палец на ИК-датчик, светодиодный индикатор пульса будет мигать. Если вы теперь нажмете кнопку «Оценка» на SB2, число на светодиодных дисплеях должно быть 5 для каждого импульса. Примерно

27

через 12 секунд счетчик импульсов завершен. Если вы нажмете кнопку SB1, символы «Сброс» должны погаснуть. Когда цифровая дробь нормальная, она следует шаг за шагом за точностью преобразования импульсов. Но сначала установите уникальный DD2.1, DD2.2, который можно легко определить с помощью секундомера. Измерьте время от стадии первого импульса и затем нажимайте кнопку «Оценка», пока не загорится светодиодная плата. Стадия отдельных импульсов контролируется резистором R28. Для проверки пересчета необходимо подать на вход транзистора VT1 второй импульс положительной полярности. Самый простой способ получить эти импульсы от генератора G3-39. Изменяя частоту генератора от 0,5 до 3,3 Гц, проверяется точность измерения. Если подобный генератор недоступен, импульсы той же частоты можно узнать либо из цифровых электрических часов, либо из генератора горизонтального сканирования осциллографа. При необходимости установите генератор частоты 2 кГц или однократный сигнал DD2.1, DD2.2. Последней операцией опции является устройство защитной пластины на ИКдатчике, которую необходимо протереть спиртом по стопам. Когда вы снова кладете палец на датчик, проверьте выходной ток OA DA1 и при необходимости отрегулируйте его, учитывая, что выходное напряжение ближе к своему положительному пределу и увеличивает ухудшение характеристик устройства.

Если на устройство это не влияет, выполните следующие действия, чтобы уменьшить толщину пластины инфракрасного датчика до полного размера, или подготовьте его для другого материала, который менее подходит для инфракрасных лучей. Увеличить влияние и емкость конденсатора С1 на 1 ... 2 мкФ.

Использование цифрового пульсометра несложно. Включите устройство и немедленно нажмите кнопку «Сброс», чтобы сохранить заряд батареи. Затем осторожно удерживайте устройство, не нажимая на него, и поместите палец на пластину ИК-датчика, чтобы светодиод мигал во время импульса. Нажмите кнопку «Оценка» для 3 ... 4 ударов левой рукой. Через 12 секунд на дисплее отобразится число, обозначающее количество ударов в минуту. Руки очищаются нажатием кнопки «Сброс». Во время измерения убедитесь, что указатель не колеблется. Если в течение 12-секундного цикла светодиодные сигналы были сжаты ручными барабанами, измерение должно быть прервано нажатием клавиши. «Сброс» и перезапустите кнопку «Аккаунт». При измерении пульса имейте в виду, что, когда устройство обнаруживает капиллярную кровь крысы, изгиб руки становится еще более заметным, что фактически искажает общее измерение. Работа с устройством на улице предлагает несколько функций. Зимой может случиться так, что запястье будет трудно измерить, когда у кого-то прохладные руки, а когда нет солнца, лучи «ослепляют» ИК-датчик и запястье можно измерить только в тени. [2].

## **3 Анализ рынка пульсометров. Разработка**

Хороший браслет для измерения артериального давления и частоты сердечных сокращений - это больше, чем просто спортивный инвентарь. Это также медовый аппарат, позволяющий определять положение тела в режиме реального времени. Спортсмены имеют возможность использовать фитнестрекеры с тонометром. Люди подвержены гипертонии или гипотонии; а также те, кто стремится вести здоровый образ жизни и заботиться о своем личном благополучии.

В зависимости от стоимости оборудования и производительности, умные часы имеют все возможности для выполнения нужных функций:

а) выступать в качестве таймера, будильника, калькулятора, аудиоплеера, электрического ноутбука, GPS-навигатора, браузера, тонометра;

б) Внешнее подключение к телефону, как правило, по технологии Bluetooth;

в) действовать как телефон (исходящие и входящие сигналы, сообщения);

г) выполнять прогнозирование частоты сердечных сокращений, качества сна, пройденного расстояния и скорости движения;

д) используется в качестве средства для долгосрочной оплаты товаров и услуг с банковской карты;

е) помощь в поиске утерянного смартфона в кинотеатре, ресторане или с гостями;

ж) предоставлять информацию о температуре, влажности и других погодных условиях, высотах над уровнем моря, пробках, обменных курсах и другую необходимую информацию.

Разновидность Smart Wrist Electronics, которую предлагает рынок, условно разделена на две группы: аналоговую и цифровую [19].

Аналоговые электрические часы оснащены определенным набором функций, возможности которых очень ограничены. Как правило, существуют дополнительные устройства подобным образом для часов, которые записывают и оповещают о событиях в спаренном телефоне и детекторах, которые следят за жизнеспособностью владельца устройства. Также имеется возможность иметь функцию дистанционного управления плеером или даже на камеру телефона. Аналоговые хронометры чаще сравнивают с умными браслетами по своему усмотрению.

Цифровые умные часы основаны на ядре ПК, которое состоит из микропроцессора и оперативной памяти. Продвинутые модели работают под управлением операционной системы, с пользовательской памятью, беспроводными адаптерами и слотом для SIM-карты.

Возможности этих моделей не ограничиваются программами, указанными производителем. Пользователь может расширить список функций устройства, установив сторонние приложения на синхронизированный телефон Android или iOS, а также на сами часы.

В настоящем времени три версии операционной системы применяются для смарт часов.

а) WatchOS - операционная система Apple. Используется только для наручных изделий самой компании.

б) Samsung Tizen управляющее программное обеспечение. Фартук совместим с устройствами этой марки;

в) Android Wear - широко используемая система Google. Это лучше для умных часов. Программное обеспечение гарантирует совместимость с телефонами, работающими на самых популярных операционных системах Android и iOS.

Поскольку мое приложение само по себе носит общественный характер и предназначено для контроля благополучия, я выбрал операционную систему Android Wear для разработки поставляемого приложения. Мой выбор связан с тем, что большая часть населения Казахстана в настоящее время использует телефоны Android, так как с поставляемой операционной системой телефоны стоят намного дешевле. Следующим шагом, который я пытаюсь сделать, является тестирование самых популярных мониторов сердечного ритма и выбор более исполняемой модели для моего приложения.

Устройство содержит все возможные функции в зависимости от производителя и модели. Но список самых важных функций - единственный для всех устройств этой категории.

Фитнес-браслет определяет правильные характеристики:

- артериальное давление;

- частота пульса;

- потребление калорий;

- пройденное расстояние (количество шагов плюс расстояние в метрах); фаза сна.

Некоторые модели оснащены дополнительными функциями. К ним относятся соответствующие:

- следовать географическому положению;

- измерение температуры тела и потоотделения;

- проверить частоту дыхания;

- система задач;

- будильник.

Браслет ручной работы поставляется со встроенным Bluetooth, с помощью которого вы можете синхронизировать его со своим телефоном. Данные передаются на телефон и обрабатываются в специальном приложении. В результате мы видим характеристики тела на мониторе.

Таким образом, устройство позволяет пользователю отслеживать состояние здоровья для более важных и значимых показателей.

Для пациентов с гипертонической болезнью и пожилых людей это вероятность того, что они будут сохранены без слишком большого количества инструментов и своевременного определения их собственных условных конфигураций.

Современные фитнес-браслеты обычно делают водоотталкивающими. Большинству пользователей нравится носить их, не снимая их. Браслет должен выдерживать распорядок дня - мытье посуды, душ и т. Д. Высококачественное устройство от надежного производителя также защищает функциональность в течение этого времени, пока владелец устройства плавает в бассейне.

Фитнес-браслет обычно работает каждый день, давая владельцу возможность получить идеальную картину энергии и состояния организма.

Умные браслеты для измерения частоты сердечных сокращений и давления оснащены небольшим персональным экраном с наиболее важными функциями. В основных браслетах Bluetooth переключается на внешние устройства - телефоны, планшеты -. На экране отображается более полная информация о браслете. Фитнес-трекер предоставляет информацию о конфигурации индикаторов питания с помощью звукового сигнала или пульсации. Чтобы использовать браслет, вы должны надеть его и включить Bluetooth для телефона. Затем введите приложение для браслета на телефоне.

При покупке браслета стоит обратить внимание на наличие русифицированной версии приложения. Интересной особенностью является возможность просмотра информации, раскрытой другими пользователями. Это позволяет удаленно контролировать благополучие людей в вашем районе и заменять спортивные результаты и достижения друзей и коллег. Чтобы гарантировать правильность данных анализа, в заявке должны быть указаны личный пол, явка, вес, возраст и другие характеристики. Понимание приложения не сложно даже для пожилых людей. Разнообразные браслеты можно заменить по желанию. Электрические капсулы легко снимаются и могут использоваться в качестве меток или зажимов. Насколько точны тонометры в фитнес-браслетах? Согласно принципу работы манометра, в виде браслетов существует определенное количество обычных медицинских мониторов артериального давления, которые используются в клиниках. Браслет усиливает скорость распространения пульсовой волны, измеряет пульс и оценивает эту информацию. По результатам расчета данные отображаются на мониторе. Информация соответствует истине в  $\sim 80\%$ случаев. Ошибка может составлять 10-15 мм рт. Ст. Точность данных артериального давления, измеренных с помощью портативного устройства, ниже, чем у медового устройства. Однако это компенсируется простотой использования и вероятностью испытания под давлением третьей стороной.

«Умные» фитнес-браслеты с возможностью измерения давления и частоты сердечных сокращений предлагают ряд преимуществ:

- удобство и простота использования;

- измерение давления без особых знаний и усилий;

- артериальное давление может быть измерено в любое время и в любом положении;

- выбор цвета и дизайна выводов устройства;

- браслеты изготовлены из гипоаллергенных материалов;

- измеренные значения отображаются на экране телефона. это легко узнать; понятно, в каком количестве пожилым людям;

- может использоваться каждый день или время от времени при необходимости;

- используя собранные данные, можно правильно и правильно выбрать программу физиологических упражнений;

- используя собранные данные, можно правильно и правильно выбрать программу физиологических упражнений;

- пациенты с высоким кровяным давлением имеют все шансы выбрать подходящее время для приема лекарств;

- заряжаться от сети и работать с аккумуляторами или аккумуляторными батареями;

- некоторые модели показывают уровень холестерина в крови, температуру тела и другие важные признаки благополучия.

Одновременно отмечаются некоторые недостатки:

- мобильное приложение уникально для каждого производителя.

- устройство относительно дорогое (в зависимости от функциональности);

- некоторые браслеты не имеют предупреждающий сигнал;

- нет влагостойких браслетов - стоит подумать о выборе в соответствии с вашими потребностями.

#### **3.1 Рейтинг фитнес-браслетов 2019 с измерением давления и пульса**

Более дорогие устройства также помогают определить степень вялости, качество сна, физиологический стресс в день и количество углекислого газа в крови. Благодаря показу калорий, владелец имеет возможность наблюдать за своей едой. Браслет дает представление о том, пора ли устраивать забег или уже можно съесть торт.

Главная индивидуальность фитнес-трекера с тонометром - это четкое определение артериального давления и частоты сердечных сокращений, подходящее для пользователей, которые ищут хорошее самочувствие и хотят измерить давление.

Преимущества:

- мощность: буквально невозможно механически повредить экран.

- тело на самом деле имеет изогнутую форму, так что вы можете легко отрегулировать руку владельца;

- различные цветовые находки с устройства (черный, золотой, серебряный);

- высокая водостойкость, класс IP67;

- четкое измерение давления, разница с тонометром составляет  $\pm$  2 расстояния. Возможна персонализация фитнес-браслета с измерителем спектра, при повышении давления устройство информирует владельца звуковым сигналом;

- точное измерение частоты сердечных сокращений;

- широкий диапазон настроек контроля благосостояния: процентное содержание воздуха в крови, шагомер на руку (количество шагов и километров в день, количество использованных калорий в день) и другие параметры;

- уведомление о входящих звонках и текстовых сообщениях, информация о жизнеспособности в публичных сетях и мобильных приложениях QQ, Facebook, ВКонтакте, Twitter и т.д .;

- Дешевая цена.

На рисунке 3.1 изображен умный браслет модели СК11

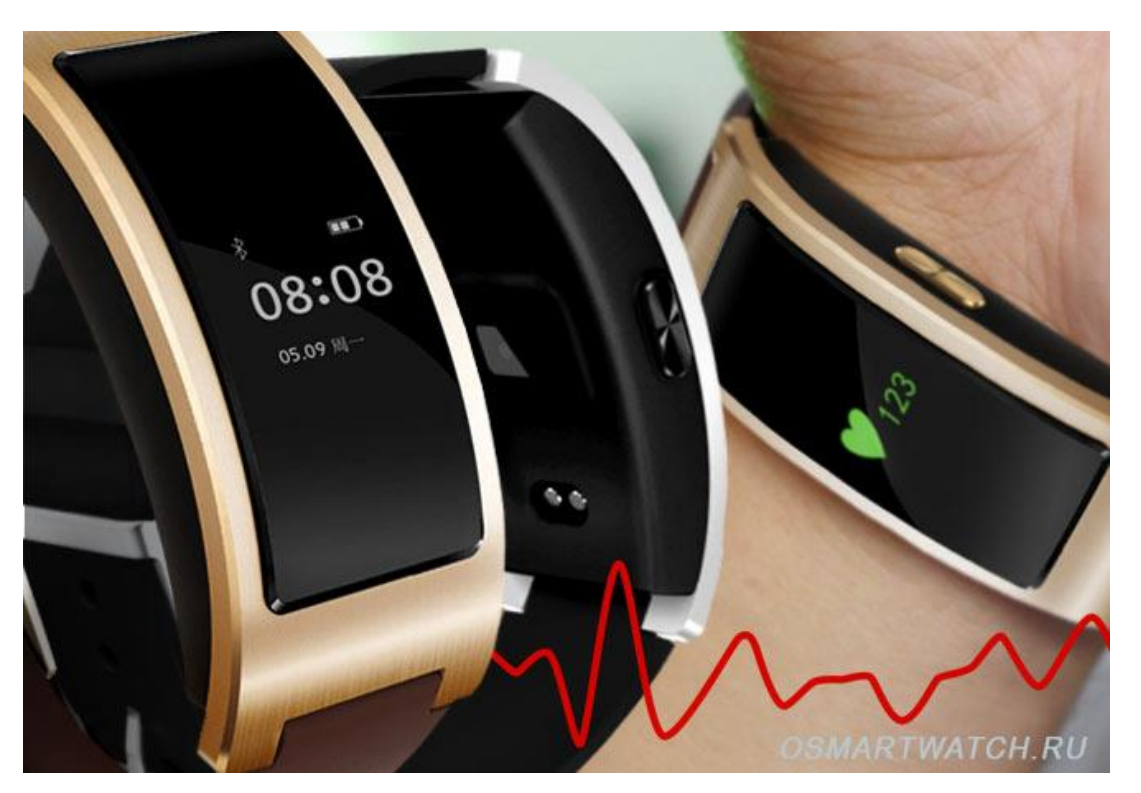

Рисунок 3.1 – Умный браслет СК11

Недостатки:

- небольшое количество батареи (до 2 дней интенсивного использования, до 10 дней в режиме ожидания);

- узкий радиус соединения с телефонным устройством (если знак теряется с телефонным устройством, важно снова синхронизироваться с устройством);

- низкое качество информации на дисплее;

- когда устройство подключено к яркому солнцу, информация о браслете не отображается четко.

- чтобы определить четкое кровяное давление, вы должны измерить дватри раза, а затем удалить среднюю значимость показателей.

- при сообщении о входящем звонке или текстовом сообщении устройство не выводит номер телефона или текстовое сообщение.

Основная личность браслета: Подходит для людей, которые ценят современные устройства, но не нуждаются в четком определении артериального давления и частоты сердечных сокращений.

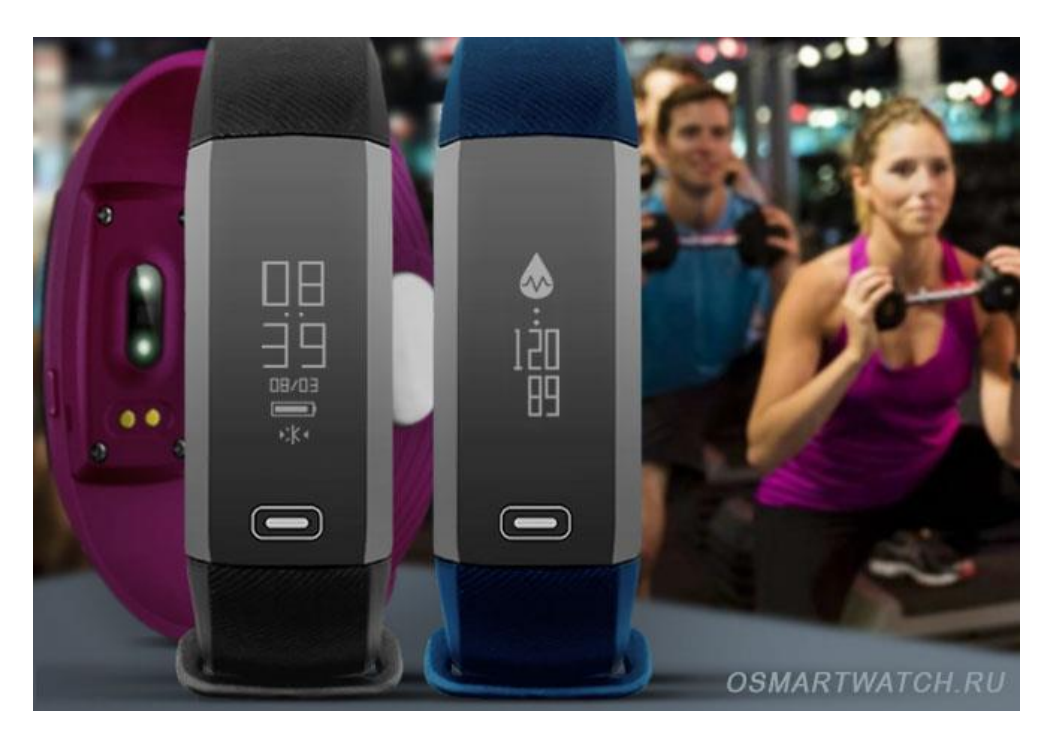

На рисунке 3.2 показан фитнес-браслет Rovermate Fit Oxy.

Рисунок 3.2 - Фитнес-браслет Rovermate Fit Oxy

Преимущества:

- красивая уличная фотография шикарного браслета, актуальный дизайн;

- тело на самом деле имеет изогнутую форму, так что вы можете легко надеть руку владельца, хотя это довольно просто;

- дешевая цена.

недостатки:

- среднее качество материалов кузова;

- небольшое количество батареи (в режиме улучшенного использования нагрузки это занимает 1-1,5 дня);

- ограниченный выбор цветовых результатов устройства;

- слабое программное обеспечение;

- согласно тексту пользователей, приложение неисправно и будет закрыто самопроизвольно.

- неправильное измерение артериального давления и частоты сердечных сокращений, разница с тонометром составляет ± 5 делений;

- неправильное измерение размера выполненных шагов;

- спящий режим работает в соответствии с оценками нескольких пользователей, а не только или временно.

Самая важная индивидуальность браслета: он имеет современный дизайн, с вероятностью, что вы внешне персонализируете устройство и сделаете цветную застежку.

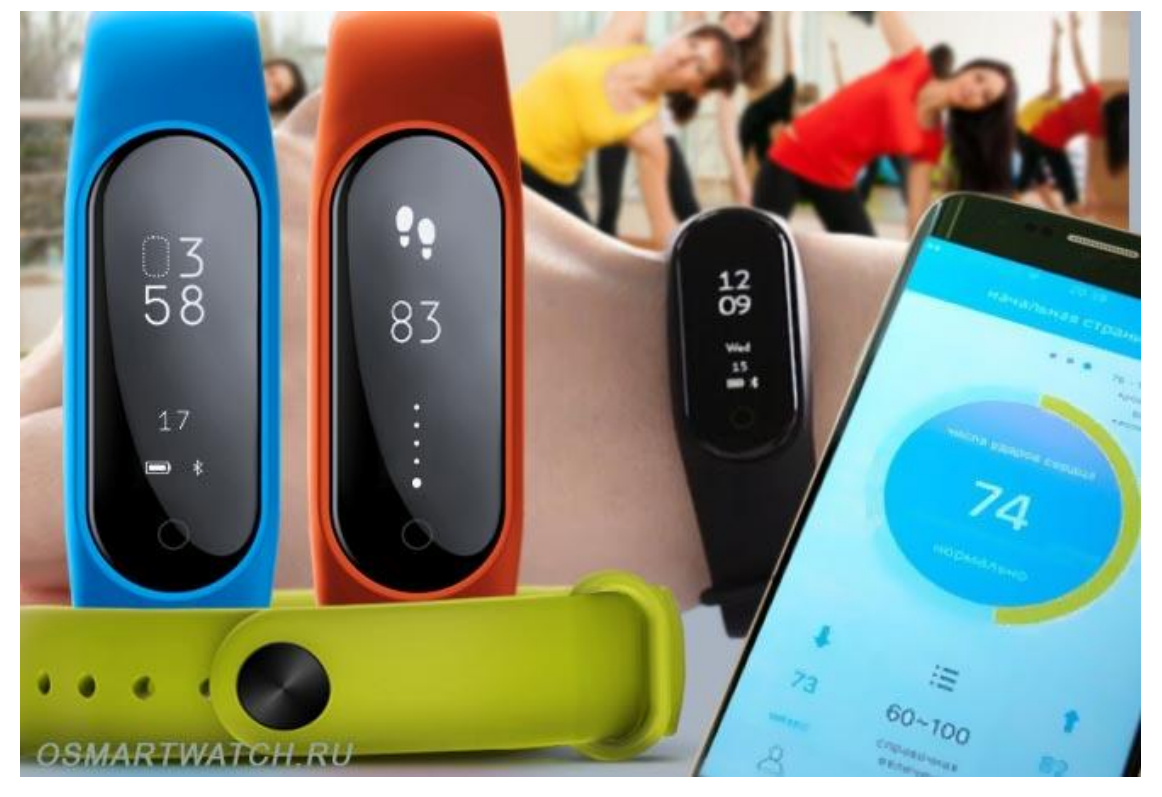

На рисунке 3.3 изображена модель фитнес-браслета Y2 plus.

Рисунок 3.3 - Y2 plus фитнес-браслет

Преимущества:

- удобное отображение времени на экране;

- приятный внешний вид, актуальный дизайн;

- разные цветовые выводы из устройства.

недостатки:

- неудобная пряжка на ремне;

- при подаче официального заявления на мобильный телефон перевод на русский язык выполняется неправильно;

- неправильное измерение артериального давления и снижение частоты сердечных сокращений (при измерении 2-3 характеристики давления и частоты сердечных сокращений явно отличаются от предыдущих);

- неправильное измерение значения воздуха в крови (показатели для воздуха в стабильном состоянии и с воздухопроницаемостью буквально не отличаются);

- шагомер пропускает количество шагов, устройство выдает недооцененное указание количества шагов и километров в день.

Самая важная личность фитнес-трекера при измерении давления и частоты сердечных сокращений: он имеет различные настройки для контроля благополучия, подходит для людей, которые активно занимаются спортом и заботятся о своем собственном физическом состоянии.

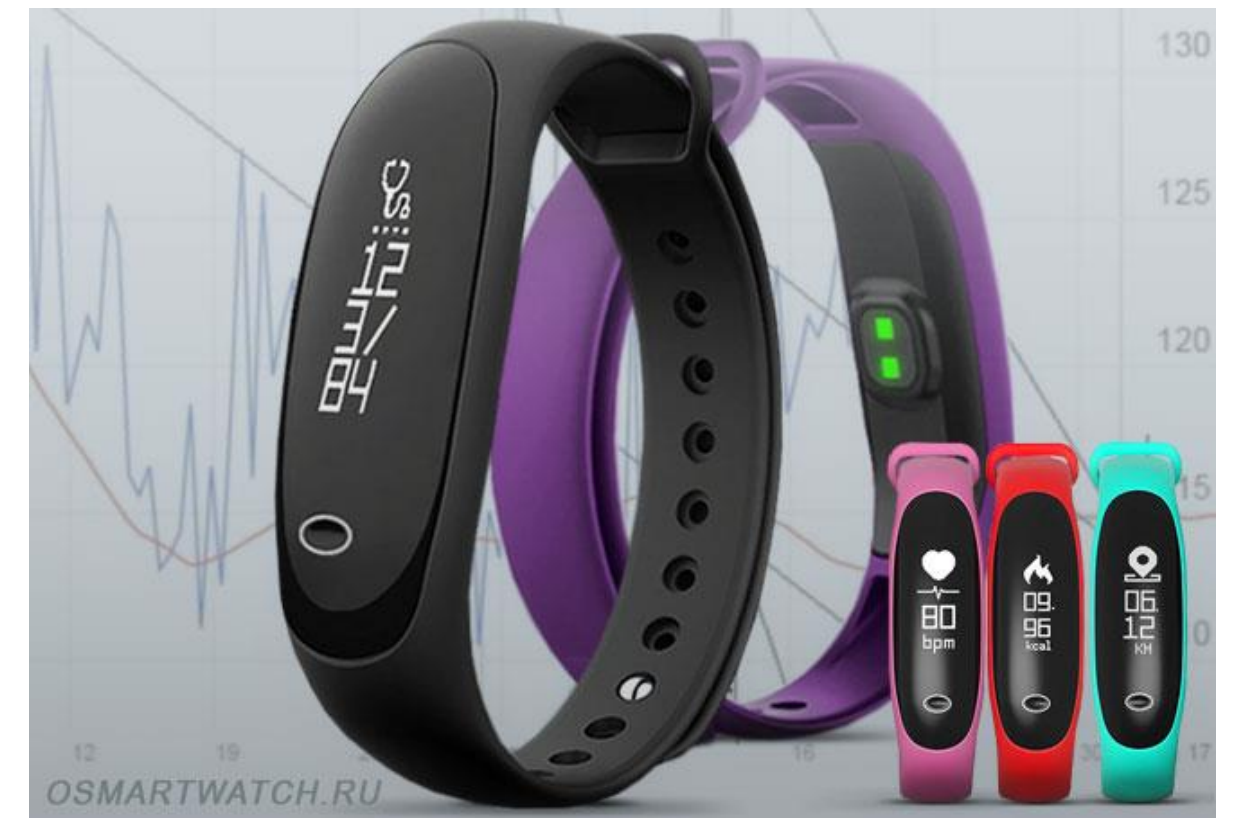

На рисунке 3.4 представлен фитнес-браслет модели E26.

Рисунок 3.4 - Фитнес-браслет E26

Преимущества:

- удобное отображение времени на экране;

- приятный внешний вид, актуальный дизайн;

- разные цветовые выводы из устройства.

недостатки:

- неудобная пряжка на ремне;

- при подаче официального заявления на мобильный телефон перевод на русский язык выполняется неправильно;

- неправильное измерение артериального давления и снижение частоты сердечных сокращений (при измерении 2-3 характеристики давления и частоты сердечных сокращений явно отличаются от предыдущих);

- неправильное измерение значения воздуха в крови (показатели для воздуха в стабильном состоянии и с воздухопроницаемостью буквально не отличаются);
- шагомер пропускает количество шагов, устройство выдает недооцененное указание количества шагов и километров в день.

Самая важная личность фитнес-трекера при измерении давления и частоты сердечных сокращений: он имеет различные настройки для контроля благополучия, подходит для людей, которые активно занимаются спортом и заботятся о своем собственном физическом состоянии.

На рисунке 3.5 представлена модель Lynwo M2S Pro.

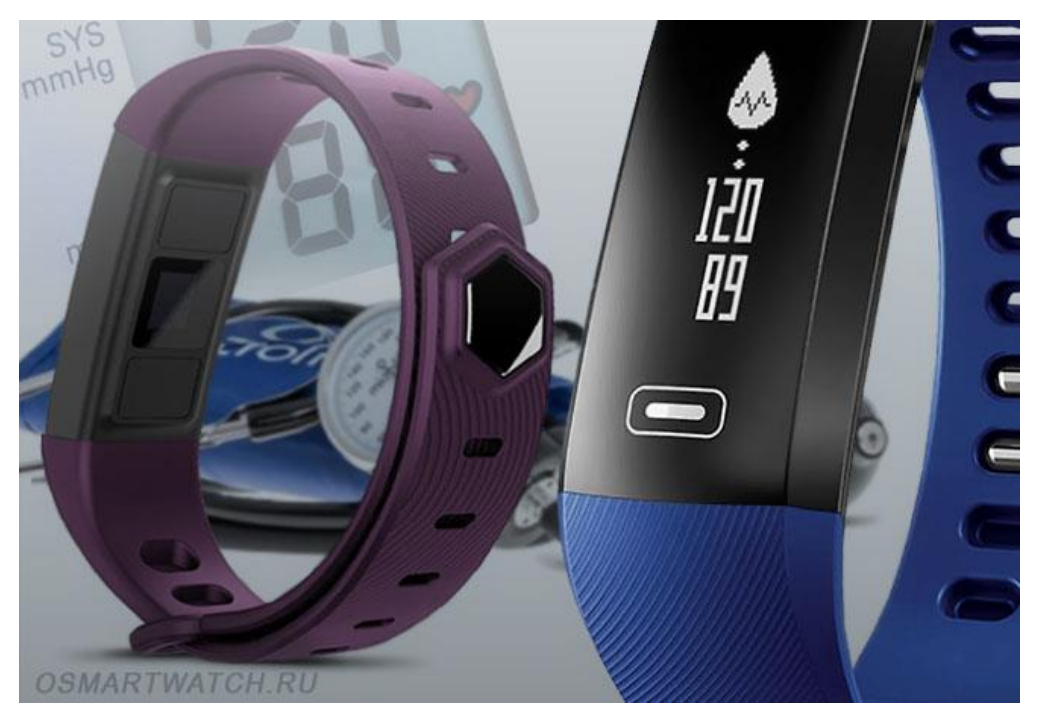

Рисунок 3.5 - Lynwo M2S Pro

преимущества:

- простой, беглый с одной стороны;

- цветной светодиодный дисплей, добрый к глазам;

возможность персонализировать само устройство, в каком номере следует выбрать вариант оформления основного экрана;

- уведомление о входящих звонках и текстовых сообщениях;

- быстрая синхронизация со смартфоном;

- быстрая зарядка устройства, высокая зарядка аккумулятора (до 5 дней в интенсивном режиме, до 14 дней в режиме ожидания).

недостатки:

- зарядное устройство не входит;

- в небольших реализациях устройства проблематично учитывать долговечность, а также квалифицировать точность измерения кровяного давления и частоты сердечных сокращений;

Самая важная индивидуальность фитнес-трекера с тонометром - это красивый внешний вид. Благодаря более высокому заряду батареи устройство

может работать в режиме ожидания до 14 дней. На рисунке 3.6 показан фитнес-браслет модели DofX6Sit.

Преимущества:

- прочный корпус устройства: экран не может быть поврежден механически;

- красивый блестящий гаджет;

- уведомление о входящих звонках и текстовых сообщениях, информация о жизнеспособности в публичных сетях и мобильных приложениях QQ, Facebook, ВКонтакте, Twitter и т.д .;

- Высокая зарядка батареи (до 5 дней в интенсивном режиме, до 14 дней в режиме ожидания).

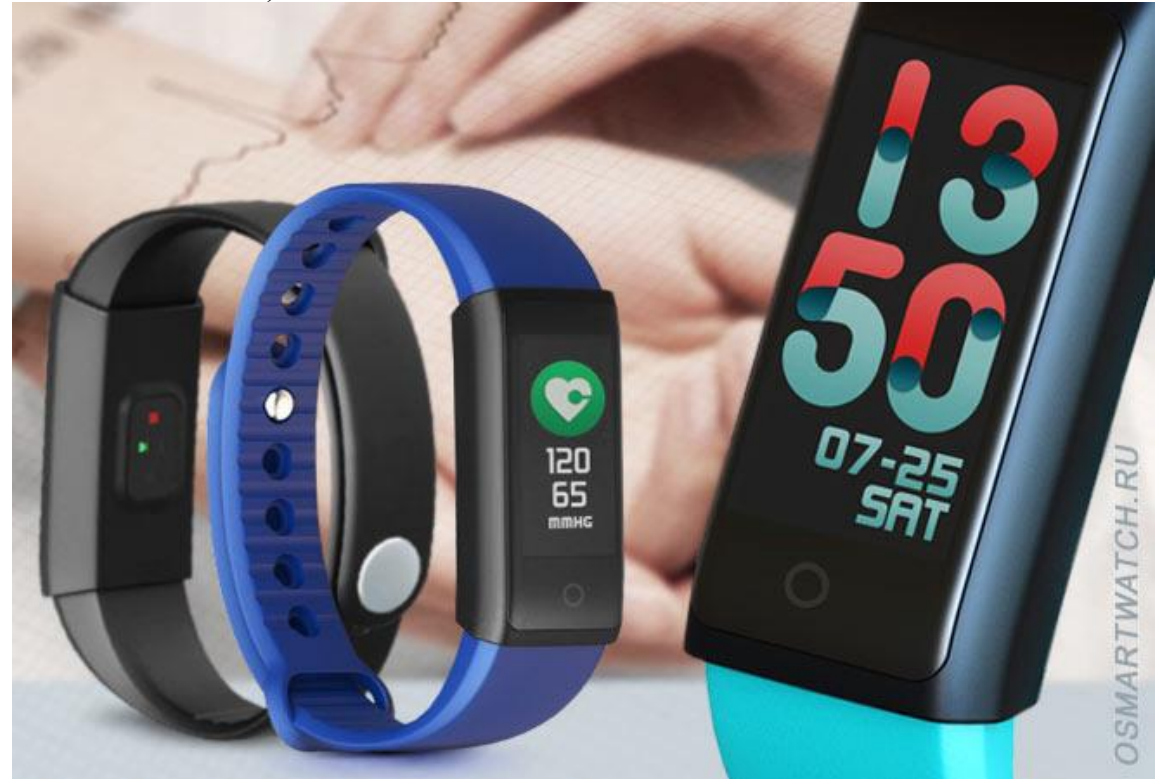

Рисунок 3.6 - Фитнес-браслет DofX6Sit

Недостатки:

- отпечатки пальцев и жиров, видимые на высоком уровне глянца;

- когда устройство подключено к яркому солнцу, информация о браслете не отображается четко;

- нет тактильной кнопки для изменения режима устройства;

- низкая реализация браслета, проблематично оценить его долговечность и все же квалифицировать точность измерения артериального давления и частоты сердечных сокращений;

- устройство недооценивает количество шагов и километров в день.

Главной личностью браслета является четкое измерение давления и частоты сердечных сокращений, которое подходит для пользователей, которые ищут благополучия и которым необходимо измерять эти характеристики. На рисунке 3.7 показана модель фитнес-трекера Herzband Elegance.

Преимущества:

- прочное стекло Gorilla Glass, буквально невозможно механически повредить экран;

- четкое измерение давления (для заданной точности прибор обнаруживает давление на людей с небольшим ростом);

- точное измерение частоты сердечных сокращений;

- широкий спектр учреждений социального контроля: процент крови в крови, шагомер и другие варианты;

- дешевая цена.

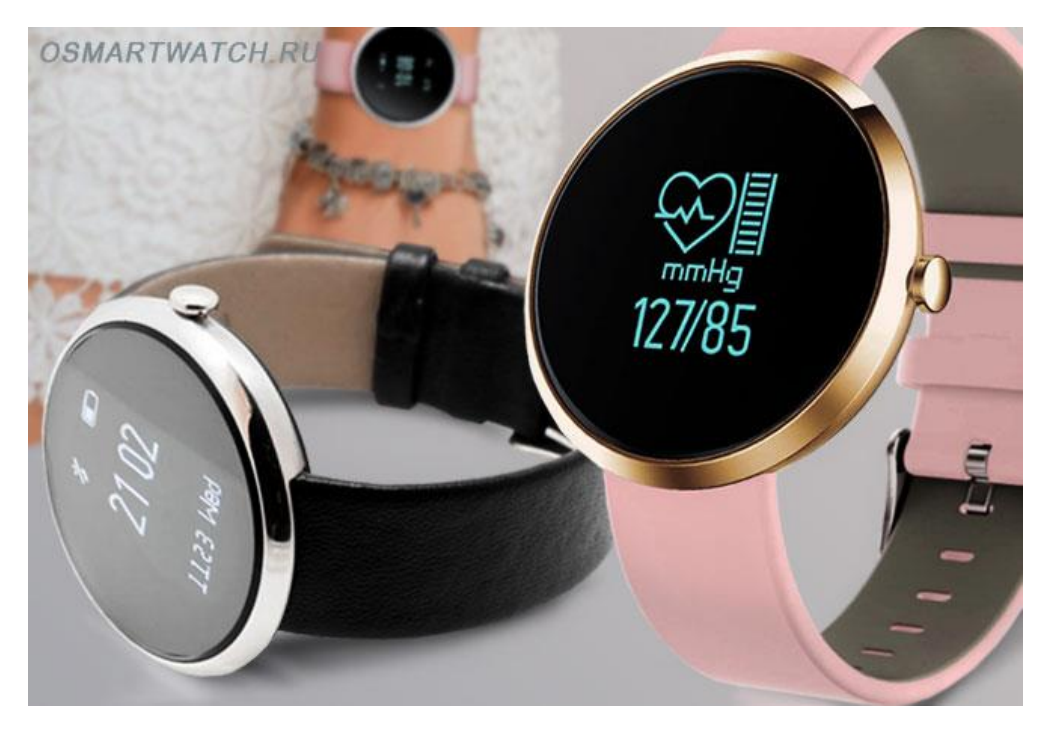

Рисунок 3.7 - Фитнес-трекер Herzband Elegance

Недостатки:

- если вы подключаете устройство при ярком солнечном свете, информация о браслете отображается нечетко;

Основная личность фитнес-трекера - это четкое определение артериального давления и частоты сердечных сокращений, подходящее для пользователей, которые ищут хорошее самочувствие и хотят измерять давление.

Преимущества:

- симпатичная внешняя фотография устройства, актуальный дизайн;

- четкое измерение давления, разница с тонометром составляет  $\pm$  3 деления;

- точное измерение частоты сердечных сокращений;

- повышенный заряд батареи.

недостатки:

- устройство поставляется с кожаным ремнем, который не практичен по отзывам пользователей;

- длительный износ на коже, недовольство обнаруживается детектором устройства;

- нет возможности запрограммировать частоту измерения артериального давления и частоты сердечных сокращений.

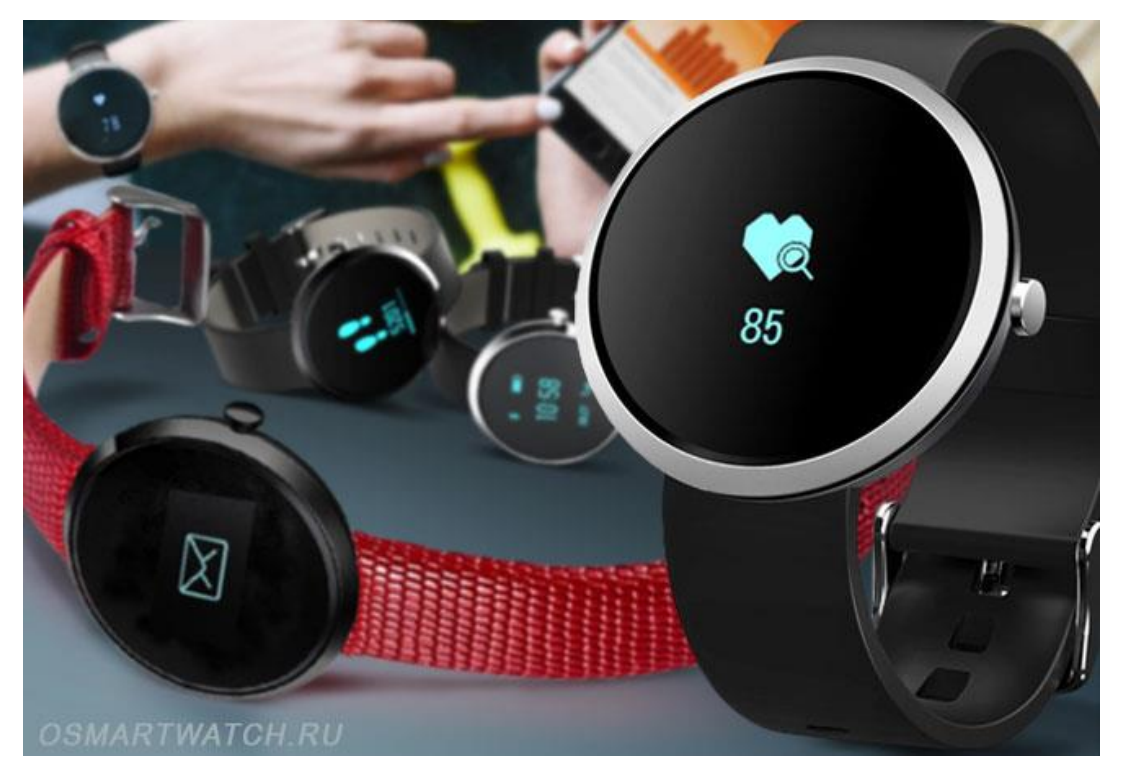

Рисунок 3.8 сочетает в себе образ разумного браслета модели H09.

Рисунок 3.8 - Умный браслет H09

Основная личность фитнес-браслета с тонометром - это четкое определение артериального давления и частоты сердечных сокращений, которое подходит людям, которым нужна только достоверная информация по этим двум показателям. На следующем рисунке 3.9 показана модель Herzband Active.

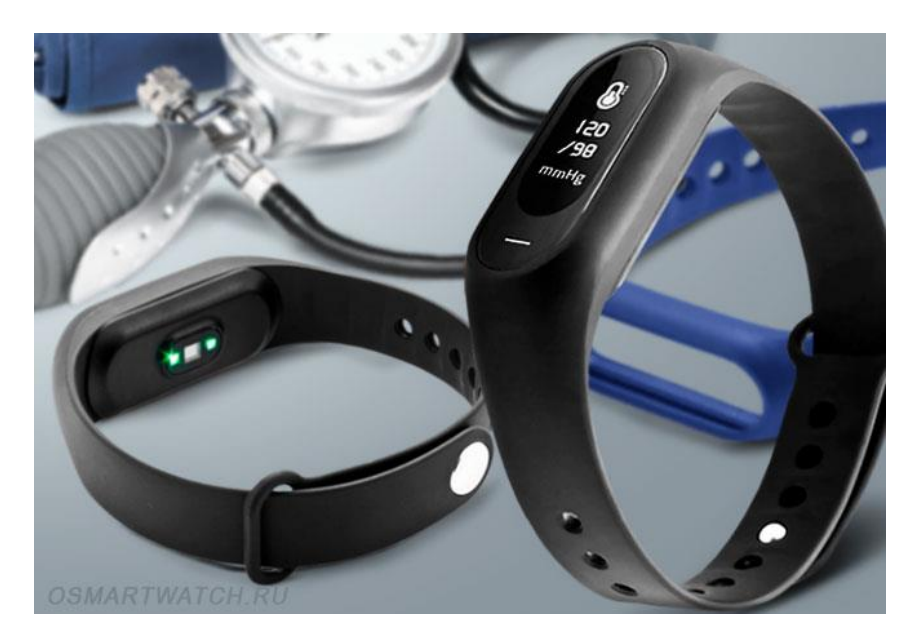

Рисунок 3.9 - Фитнес-браслет Herzband Active

Преимущества:

- четкое измерение давления; разница с тонометром составляет  $\pm$  3 расстояния (измерения проводились в состоянии покоя и повышенной мощности пользователя);

- точное измерение частоты сердечных сокращений;

- повышенный заряд батареи.

Недостатки:

- низкое качество информации на дисплее;

- когда устройство подключено к яркому солнцу, информация о браслете не отображается четко;

- слабая рябь браслета;

- спящий режим временно работает в соответствии с протоколами испытаний.

Главной особенностью Smart Bracelet является низкая цена устройства с различными настройками для контроля благополучия. Четкое определение частоты сердечных сокращений. Модель V07 показана на рисунке 3.10.

Преимущества:

- тело на самом деле имеет изогнутую форму, так что вы можете легко надеть руку владельца, хотя это довольно просто;

- элегантный внешний вид устройства и современный дизайн интеллектуального браслета с измерением артериального давления и пульса;

- быстрая синхронизация с мобильным устройством;

- браслет автономно следует режиму сна и режиму физиологической активности владельца;

- точное измерение частоты сердечных сокращений;

- широкий диапазон настроек контроля благосостояния: процентное содержание воздуха в крови, шагомер на руку (количество шагов в день, пройденное расстояние в километрах в день, количество потребляемых калорий в день) и другие параметры;

- дешевая цена.

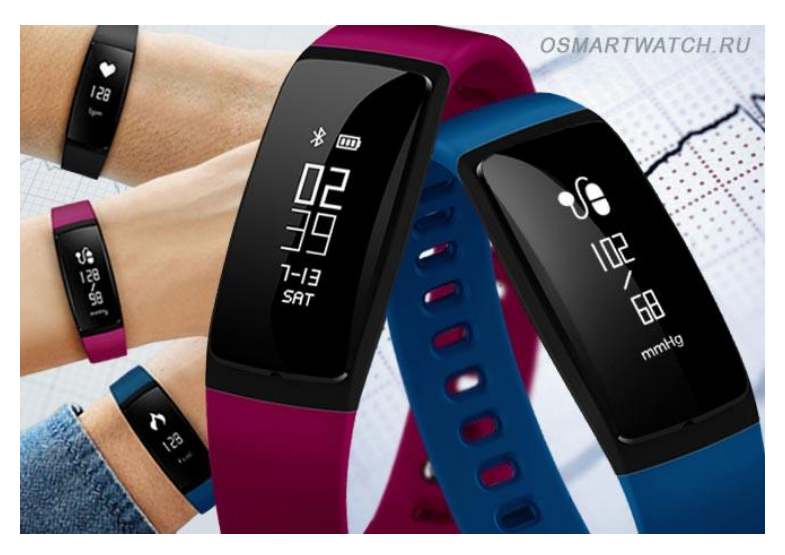

Рисунок 3.10 - Умный браслет V07

Недостатки:

- неправильное измерение артериального давления;

- батарея почти разряжена (при интенсивном использовании - до 2,5 дней).

Основная личность фитнес-трекера: подходит для людей, которые ценят современные устройства, но не нуждаются в четком определении артериального давления и частоты сердечных сокращений. На рисунке 3.11 показана модель фитнес-браслета WME2.

Преимущества:

- симпатичная внешняя фотография устройства, актуальный дизайн;

- корпус имеет изогнутую форму, так что вы можете удобно поместиться в руке владельца, хотя это довольно просто.

недостатки:

- шагомер пропускает количество шагов, устройство выдает недооцененное указание количества шагов и километров в день;

- тренировка в кардио-поясе не рассчитывает шаги и калории;

- неправильное измерение артериального давления, расхождение с тонометром до 10 делений;

- спящий режим работает в соответствии с оценками нескольких пользователей, а не только или временно.

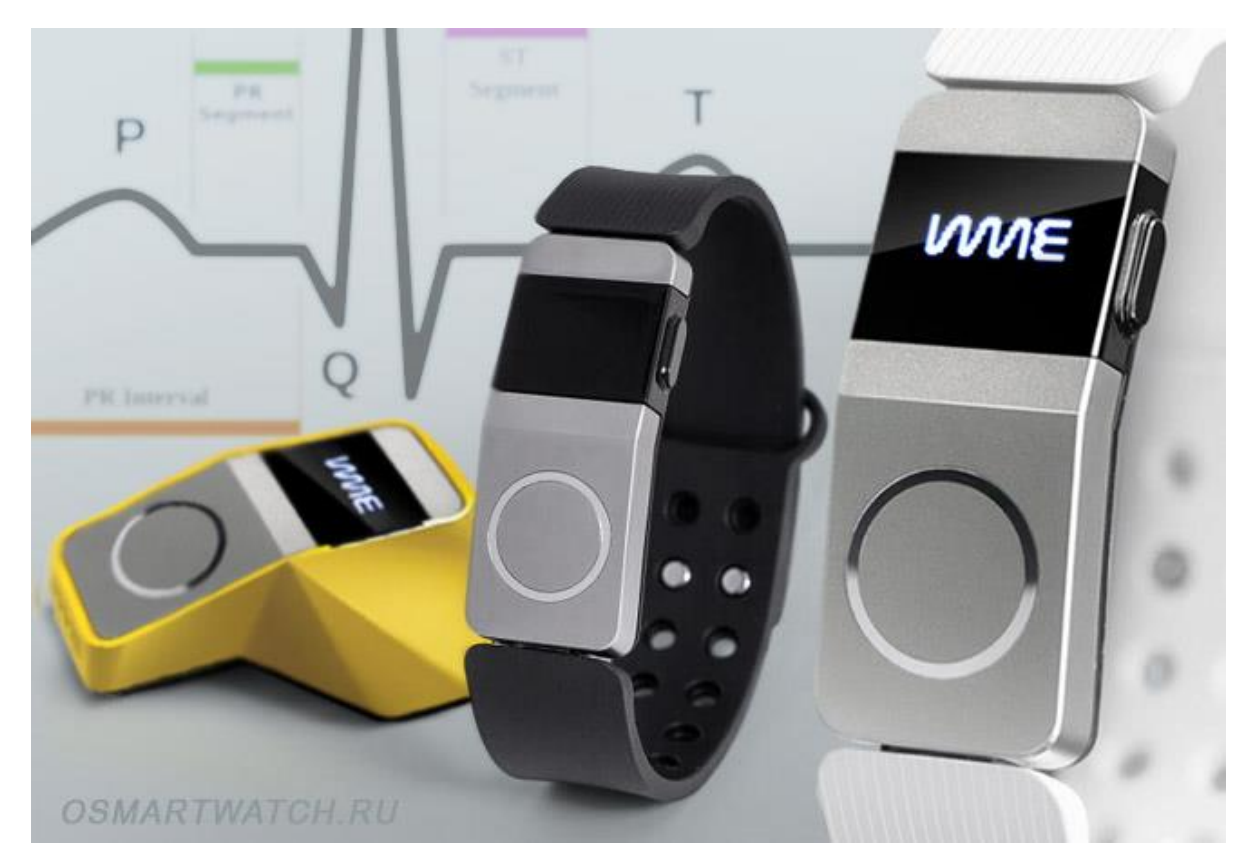

Рисунок 3.11 - Фитнес-браслет WME2

Самая важная индивидуальность браслета - четкое измерение шагомера и частоты сердечных сокращений - необходима пользователям, которые ищут благополучия и нуждаются в измерении этих характеристик. На рисунке 3.12 показана модель фитнес-трекера Withings Pulse O2.

Преимущества:

- симпатичная внешняя фотография устройства, актуальный дизайн;

- возможность персонализировать устройство под себя;

- обширный выбор аксессуаров для часов;

- оперативная поддержка пользователей на английском языке;

- на официальном сайте производителя существует возможность соревнования между разными пользователями по количеству шагов и расходу калорий в день;

- точное измерение частоты сердечных сокращений;

- настоящий шагомер при ношении на поясе;

- высокая зарядка батареи (до 7 дней в интенсивном режиме, до 14 дней в режиме ожидания).

Недостатки:

- неправильное измерение артериального давления;

- если у вас есть портативный шагомер, сделайте ошибку, указав наименьшее количество шагов и количество калорий, которые вы используете в день;

- нет защиты от влаги;

- при объявлении вызова или текстового сообщения на устройстве не будет пульсаций;

- нет функции будильника.

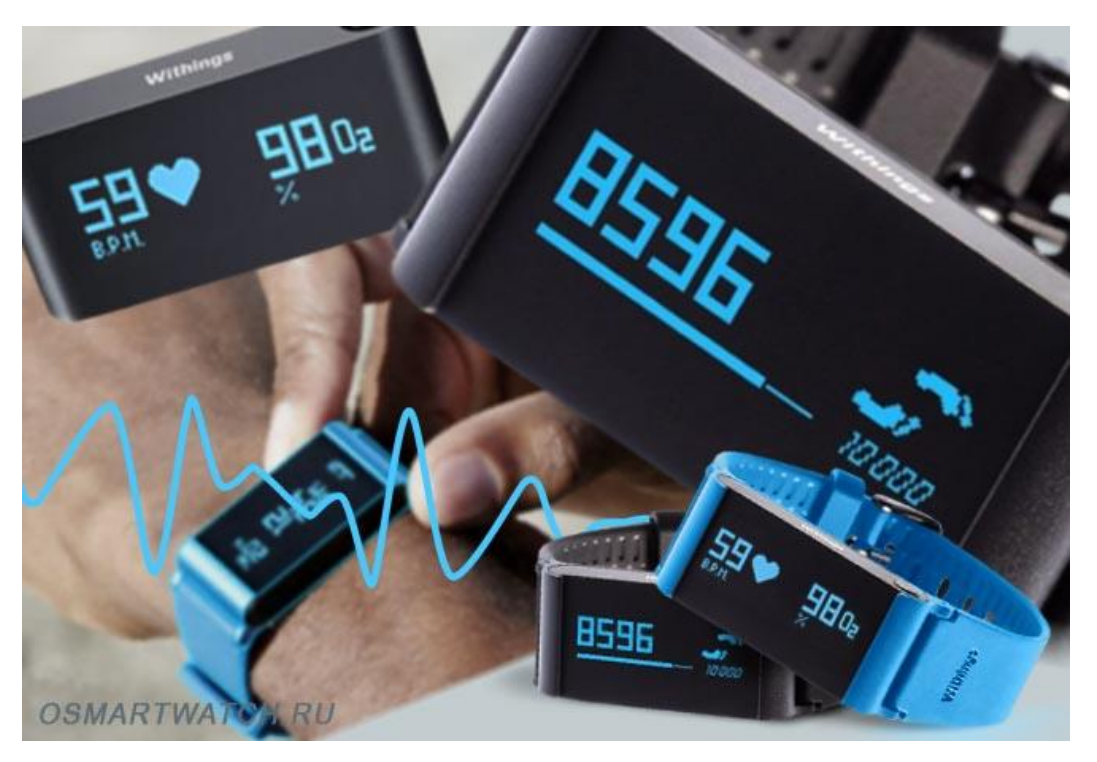

Рисунок 3.12 - Фитнес-трекер Withings Pulse O2

Главный герой фитнес-браслета - четкая мера артериального давления и частоты сердечных сокращений - необходим пользователям, которые ищут благополучия и нуждаются в измерении этих характеристик.

Преимущества:

- тело на самом деле имеет изогнутую форму, так что вы можете легко отрегулировать руку владельца;

- точное измерение артериального давления. При нормальном давлении разница с тонометром составляет  $\pm$  3 расстояния. Однако при завышенном давлении разница с тонометром может увеличиться;

- точное измерение частоты сердечных сокращений.

недостатки:

- низкий уровень заряда батареи.

Модель смарт-браслета Wearfit F1 показана на рисунке 3.13.

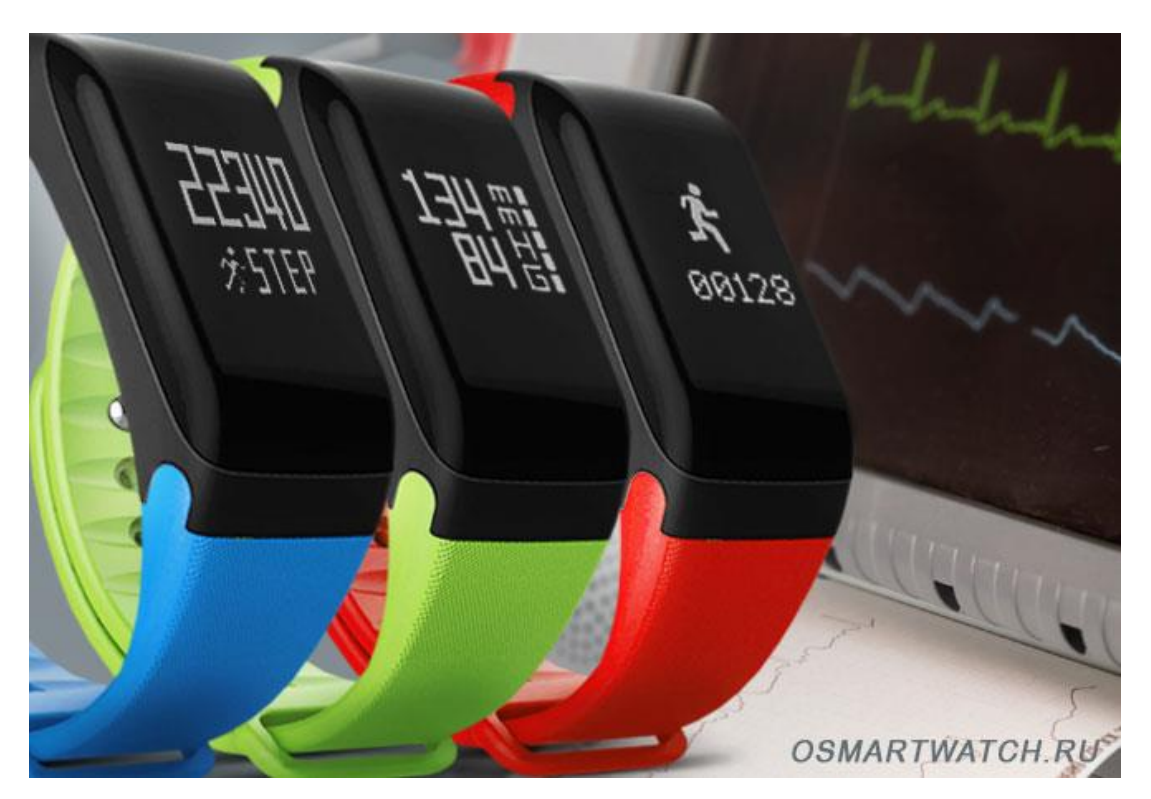

Рисунок 3.13 - Смарт-браслет Wearfit F1

Главная индивидуальность фитнес-браслета: подойдёт людям, которые ценят современные девайсы, но не нуждаются в четком определении артериального давления и ЧСС.

На рисунке 3.14 изображен смарт-браслет X9 Pro Smart

Преимущества:

- симпатичная внешняя фотография устройства, актуальный дизайн;

- качественная сборка приборов;

- уведомление о входящих звонках и текстовых сообщениях

Недостатки:

самопроизвольные нажатия на экран устройства; - отражение инфы на экране нечёткое в том числе и при применении в помещении;

- некорректное измерение артериального давления и ЧСС;

- невысокий степень заряда аккума (в

режиме интенсивного использования не больше 1,5 суток);

- отсутствует вероятность настроить извещения из общественных сеток.

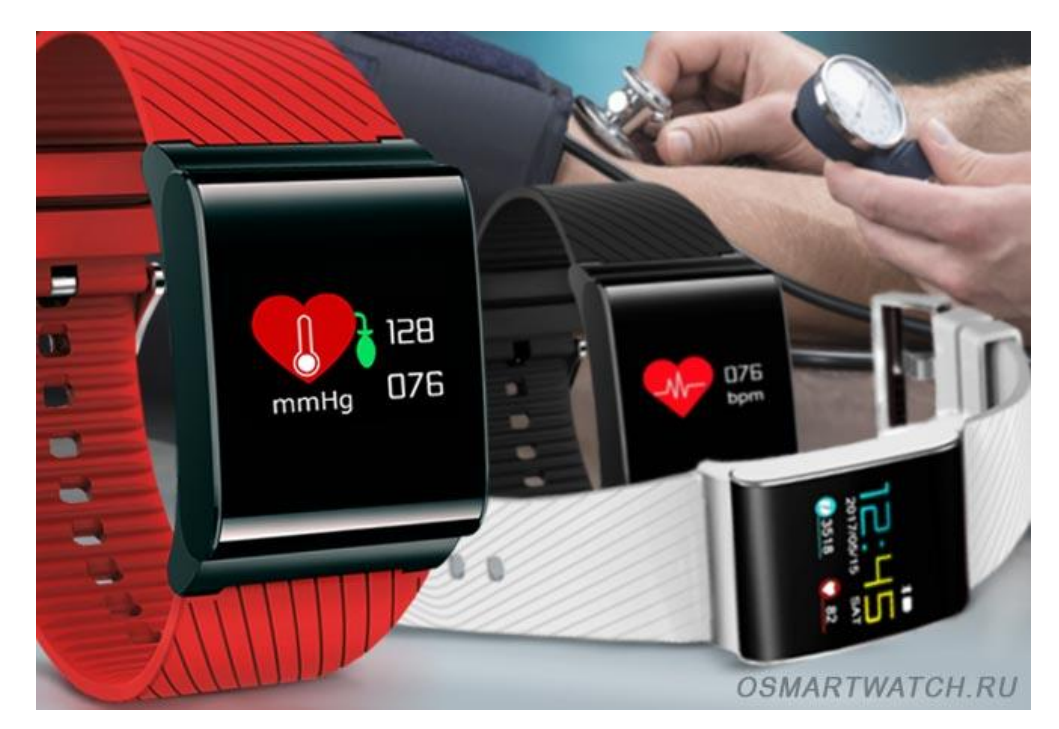

Рисунок 3.14 - Смарт-браслет X9 Pro Smart

Наиболее важной индивидуальностью браслета является точность измерения артериального давления и частоты сердечных сокращений, что еще более важно для пользователей, которым приходится измерять давление без тонометра. На рисунке 3.15 показан монитор модели Н2.

Преимущества:

- малый размер и легкий вес, благодаря чему устройство незаметно падает на руку;

- полный ассортимент аксессуаров и ремней для устройства (черный, алый, зеленый, синий);

- четкое измерение давления, разница с тонометром составляет  $\pm$  2 расстояния. Фитнес-браслет с построением спектра давления, вероятно, будет скорректирован, при увеличении давления устройство информирует владельца звуковым сигналом;

- четкое измерение частоты сердечных сокращений.

недостатки:

- Батарея почти разряжена (в интенсивном режиме не более 2 дней).

Таким образом, Elegance Tracker - лучший фитнес-браслет с пульсометром и давлением между различными устройствами в 2019 году. Необычный дизайн, низкие затраты и точность измерений по праву сделали его фаворитом в нашем обзоре. Для людей, ведущих здоровый образ жизни, устройство незаменимо.

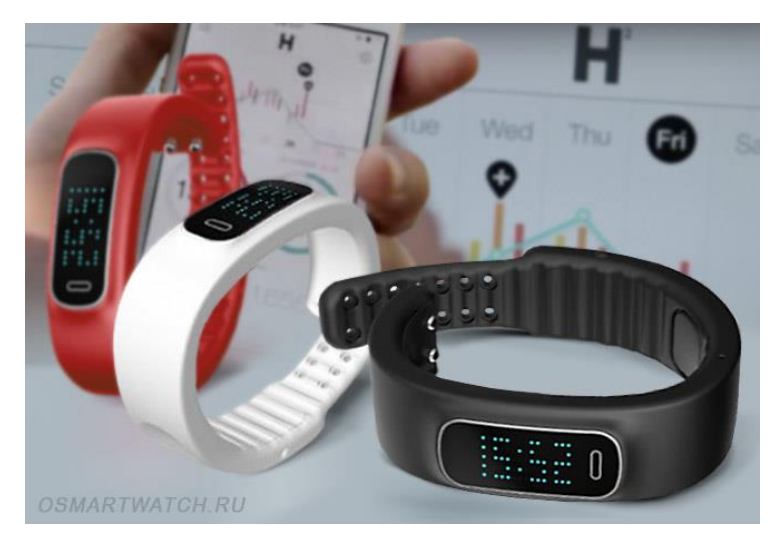

Рисунок 3.15 - Монитор H2

## **3.2 Разработка системы уведомлений**

Главной целью моего дипломного проекта является разработка специального мобильного приложения на баз смарт часов. Для этого я сделала анализ рынка, выбрала среди них самые лучшие и ходовые модели, среди которых я уже подобрала смарт пульсометр, который соответствует всем требованиям, необходимых для моего приложения. Приложение было разработано в среде Java Eclipse.

# **3.2.1 Среда Разработки Java Eclipse**

Eclipse — свободный фреймворк для разработки модульных кроссплатформенных приложений. Изначально проект разрабатывался в IBM как корпоративный стандарт IDE для разработки на разных языках под платформы IBM. Потом проект был переименован в Eclipse и предоставлен для дальнейшего развития сообществу. Eclipse в первую очередь полноценная Java IDE, нацеленная на групповую разработку, снабжённая средствами для работы с системами контроля версий (поддержка CVS входит в поставку Eclipse, активно развиваются несколько вариантов SVN модулей, существует поддержка VSS и других). В силу бесплатности во многих организациях Eclipse — корпоративный стандарт для разработки приложений. Второе назначение Eclipse — служить платформой для разработки новых расширений (чем и завоевал популярность — любой разработчик может расширить Eclipse своими модулями). Таковыми стали C/C++ Development Tools (CDT), разрабатываемые инженерами QNX совместно с IBM, COBOL, FORTRAN, PHP средства от различных разработчиков. Множество расширений дополняет Eclipse менеджерами для работы с базами данных, серверами приложений и др. С версии 3.0 Eclipse стал не монолитной IDE, поддерживающей расширения, а набором расширений. В основе лежат фреймворк OSGi и SWT/JFace, на основе которых разработан следующий

слой — платформа для разработки полноценных клиентских приложений RCP (Rich Client Platform — (англ. rich-client applications) [14].

Платформа RCP служит основой для RCP-приложений, таких как Azareus и File Arranger. Следующий слой — платформа Eclipse, представляющая собой набор расширений RCP — редакторы, панели, перспективы, модуль CVS и модуль Java Development Tools (JDT). Eclipse написана на Java, потому является платформо-независимым продуктом, за исключением библиотеки SWT, которая разрабатывается для всех распространённых платформ. Библиотека SWT используется вместо «медленного» Swing и полностью зависит от нижележащей платформы (операционной системы), что обеспечивает быстроту и натуральный внешний вид пользовательского интерфейса. Основой Eclipse является платформа расширенного клиента (RCP — от англ. rich client platform). Её составляют следующие компоненты: Ядро платформы (загрузка Eclipse, запуск модулей); OSGi (стандартная среда поставки комплектов); SWT (портируемый инструментарий виджетов); JFace (файловые буферы, работа с текстом, текстовые редакторы); Рабочая среда Eclipse (панели, редакторы, проекции, мастеры). GUI в Eclipse написан с использованием инструментария SWT. Последний, в отличие от Swing (который лишь эмулирует отдельные графические элементы используемой платформы), действительно использует графические компоненты данной системы. Пользовательский интерфейс Eclipse также зависит от промежуточного слоя GUI, называемого JFace, который упрощает построение пользовательского интерфейса, базирующегося на SWT. Гибкость Eclipse обеспечивается за счёт подключаемых модулей, благодаря чему возможна разработка не только на Java, но и на других языках, таких как C/C++, Perl, Ruby, Python, PHP, ErLang и прочие. Локализация Начиная с версии 3.1.1, выпущен языковой пак для русификации Eclipse. Переведены на русский язык как графический интерфейс, так и документация. Для среды Eclipse существует целый ряд свободных и коммерческих модулей. Первоначально среда была разработана для языка Java, но в настоящее время существуют многочисленные расширения для поддержки других языков, как например  $C/C++$  — CDT Eclipse's  $C/C++$  Development Tooling(англ.) Perl модуль EPIC, Eclipse Perl Integration(англ.) PHP — PDT PHP Development Tools(англ.) JavaScript — JSEclipse Javascript plugin for the Eclipse environment(англ.) Python — Pydev, Python Development Environment(англ.) Ruby — RDT, Ruby Development Tools(англ.) и т. д. Существуют также модули для создания графических интерфейсов. Для разработки и получения отчетов и разработки аналитических BI-приложений в Eclipse существует en: BIRT Project. В Eclipse встроена функция установки и обновления модулей через Интернет. Aptana (aptana.com) — дистрибутив Eclipse и plugin, поддерживающий разработку с использованием JavaScript (все основные JS Ajax библиотеки включены в состав дистрибутива), HTML, CSS, Ruby on rails, Adobe AIR [3].

# **3.2.2 Результаты разработки**

Основной задачей моего дипломного проекта является разработка программного продукта (приложения) на базе Android для пульсометра со встроенным танометром, чтобы пользователи могли отслеживать состояние своего здоровья, а если быть точнее, эту функцию за пользователя будут выполнять те самые смарт-пульсометры. Концепция моей работы заключается в том, что данное приложение будет посылать специальные сигналы обладателям этих умных пульсометров. Приложение посылает два типа сигнала, в зависимости от уровня артериального давления обладателя пульсометра. В первом случае специальный сигнал будет отправляться непосредственно хозяину. Данный сигнал пользователь получает в том случае, если его артериальное давление превышает отметку 140/90 мм ртутного столба или же ниже 110/70 мм ртутного столба. Сигнал говорит о том, что пользователю следует принять необходимые меры: прилечь, отдохнуть или выпить лекарство, назначенное лечащим врачом. Во втором случае, если артериальное давление достигает критических точек, таких как ниже 90/60 мм ртутного столба и свыше 160/100 мм ртутного столба, то высвечивается специальная кнопка, при нажатии которой вызывается скорая помощь по номеру 103. Ниже представлены скриншоты с данной разработкой.

На рисунке 3.16 представлен скриншот с полной программой, в которой показаны все условия и параметры.

Далее будут рассмотрены все варианты условий данной программы. На рисунке 3.17 изображен скриншот в случае, когда артериальное давление превысило допустимую норму. В данном случае уведомление с просьбой о принятие необходимых мер приходит напрямую пользователю, где приложение дает ему совет о том, что нужно дать себе отдохнуть, чтобы давление пришло в норму.

Следующий скриншот, изображенный на рисунке 3.18, показывает результат программы в случае, когда артериальное давление упало ниже допустимой нормы (110/70 мм ртутного столба). Также как и в первом случае, приложение подсказывает пользователю о том, чтобы он принял необходимые меры.

Далее будут рассмотрены результаты программы при превышении критических показателей. Ниже, на рисунке 3.19 представлен скриншот для случая, когда артериальное давление превысило критическую точку равную 160/100 мм ртутного столба. В данном случае приложение выдает результат, в котором при нажатии специальной кнопки, находящейся на смарт-браслете, будет осуществлен вызов скорой помощи по номеру 103.

Следующий скриншот представляет собой отклонение от критической нижней нормы, в данном случае приложение так же будет выдавать специальное разрешение, в котором при нажатии на кнопку на панели смартчасов начнется вызов в скорую медицинскую помощь.

# Результат представлен на рисунке 3.20.

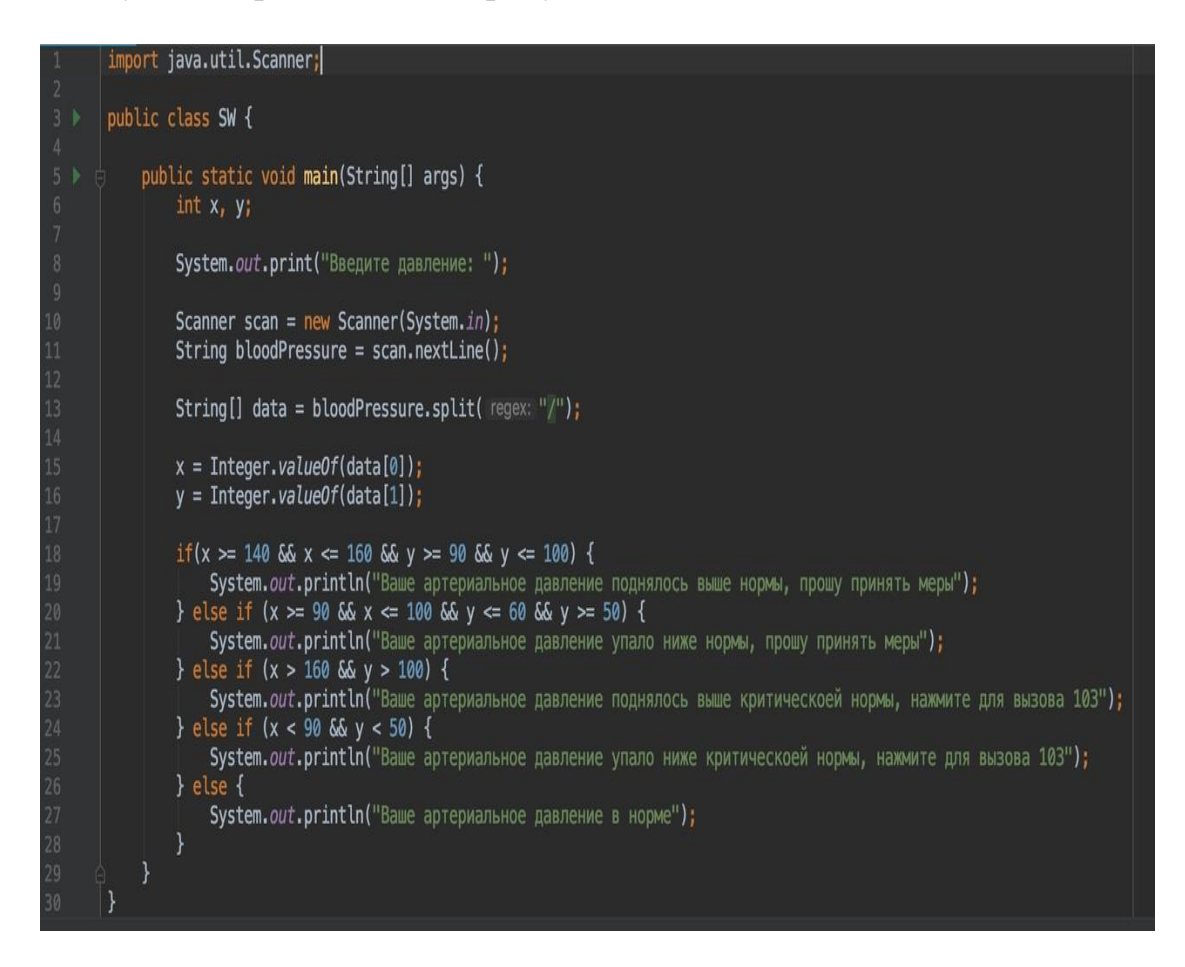

Рисунок 3.16 – Код программы

Введите давление: Ваше артериальное давление поднялось выше нормы, прошу принять меры

Рисунок 3.17 Результат программы

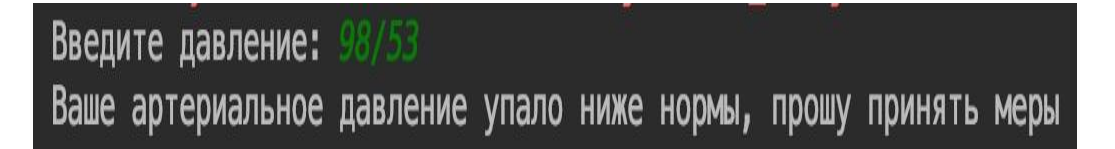

# Рисунок 3.18 - Результат программы

Если же артериальное давление пользователя смарт-браслета будет находится в пределах нормы, то в приложении будет просто строчка о том, что артериальное давление в норме и пользователь здоров.

Результат представлен на рисунке 3.21.

Введите давление: 168/112 Ваше артериальное давление поднялось выше критическоей нормы, нажмите для вызова 103

Рисунок 3.19 - Результат программы

Введите давление: 87/40 Ваше артериальное давление упало ниже критическоей нормы, нажмите для вызова 103

Рисунок 3.20 - Результат программы

В ходе данной разработки, все заданные задачи были выполнены успешно. Подтверждением того служат скриншоты, которые представлены в данной главе. Разработка была выполнена на я зыке Java в среде Java Eclipse, так как данный язык является самым распространнеым и удобным для написания программ на приложения с операционной системой Android. Для своего приложения я выбрала операционную систему именно Android, потому что данная операционная система самая распространненая и является более доступной для каждого пользователя.

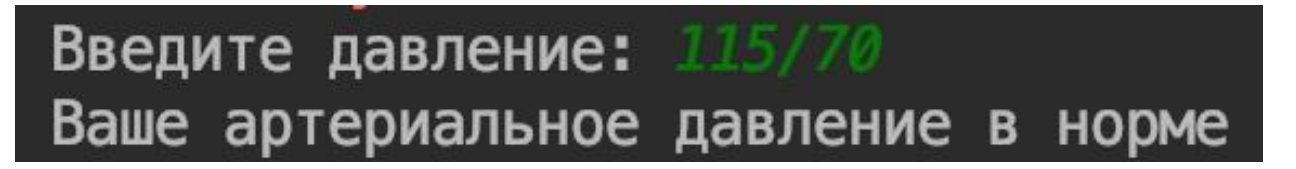

Рисунок 3.21 - Результат программы

# **4 Экономическое обоснование проекта**

На сегодняшний день любое технологическое производство и исследования направлены на заботу о жизни человека. В основном они направлены на автоматизацию в производстве и упрощение ежедневных задач. Например, смартфоны улучшают качество коммуникации; лазеры позволяют проводить самые сложные операции; микроконтроллеры выполняют функции человека на заводе. Моей же задачей является помощь населению в контроле за их здоровьем. Мое приложение направлено на самостоятельный контроль пользователя за своим здоровьем. Приложение разработано для смарт часов, которые могут определять артериальное давление владельца. Я задала диапазон норма давления и если показателя превысят данный диапазон, то хозяин часов получает уведомление о том, что ему стоит принять меры. Второй диапазон рассчитан на критическое давление и в случае превышения данных показателей, приложение набирает номер скорой помощи и отправляет им данные его местоположения.

Поэтому необходимо произвести экономический рассчет с целью изучения всех затрат на единицу данного проекта

Целью экономической части дипломной работы является подтверждение актуальности, целесообразности разработки мобильного приложения и определние цены реализации данного проекта.

Экономический раздел включает в себя следующие пункты:

а) трудоемкость, то есть время, за которое будет реализована данная продукция. Какое количество времени занимает каждый этап работы;

б) заработная плата разработчикам с учетом социального налога и пенсионных отчислений;

в) сделать расчет на электроэнергию, затраченную на время работы;

г) амортизационные расходы на оборудование. Так как мой проект включает в себя только разработку приложения, то данный расход будет направлен на амортизацию ноутбука;

д) накладные расходы, которые включают в себя аренду помещения, плату за интернет и телефон;

е) расчет капиталовложений

ж) расчет договорной цены и цены реализации программного продукта с учетом НДС.

# **4.1 Трудоемкость**

Для того, чтобы определить трудоемкость во время реализации данного проекта нужно составить список всех необходимых этапов и видов, выполняемых работ, которые должны быть реализованы. Чтобы работа была выполнена корректно, необходимо составить логический порядок и последовательность каждого этапа работы над данным проектом, проанализировать их и по возможности выявить этапы, которые можно будет реализовать одновременно, чтобы сократить общее количество времени, требуемое на разработку проекта.

Для реализации моего дипломного проекта я выделила следующие этапы работы: предварительная подготовка описания задачи, разработка алгоритма решения задачи, составление блок-схемы алгоритма, разработка продукта в программной среде, корректировка ошибок, составление необходимой документации.

Трудоемкость разработки программного продукта в чел.час определяется по следующей формуле:

$$
t_{\rm rp} = t_{\rm on} + t_{\rm anr} + t_{\rm 6n} + t_{\rm np} + t_{\rm 6n} + t_{\rm 40k}
$$

(4.1.1)

где t<sub>оп</sub>-предварительная подготовка описания задачи, чел/час;

 $t_{\text{air}}$  - разработка алгоритма решения задачи, чел/час;

 $t_{6\pi}$  - составление блок-схемы алгоритма, чел/час;

 $t_{\text{m}}$  - программирование, чел/час;

tотл - отладка программы на ЭВМ, чел/час;

 $t_{\text{max}}$  -подготовка документации, чел/час.

Все составляющие определяются через условное число операторов Q:

$$
Q = q^*c \tag{4.1.2}
$$

где q - число операторов (таблица 4.1.1)

c - коэффициент сложности задачи (таблица 4.1.2)

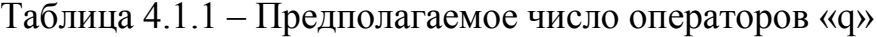

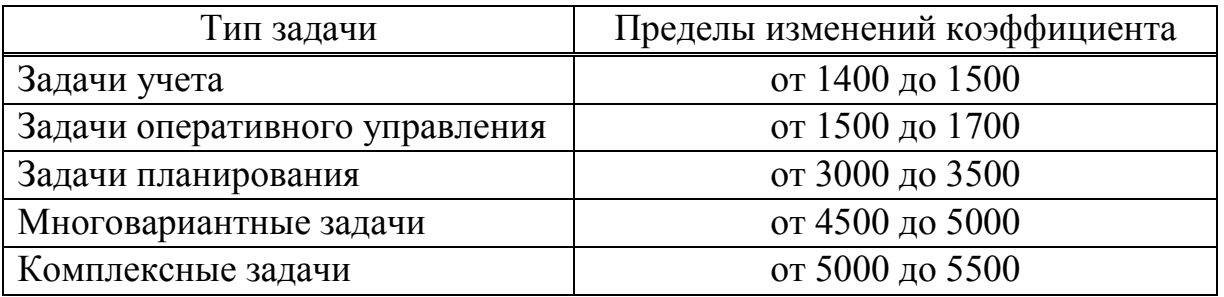

Чтобы подобрать коэффициент «с», нужно принять во внимание то, что программные продукты делятся на специальные группы по степени новизны. Эти группы представлены в таблице 4.1.2. Далее в таблице 4.1.3 показаны коэффициенты сложности и новизны «с».

| руппа | Описание                          |  |  |  |
|-------|-----------------------------------|--|--|--|
|       | Разработка принципиально<br>новых |  |  |  |
|       | зада                              |  |  |  |
|       | Разработка оригинальных программ  |  |  |  |
| R     | Разработка<br>программ            |  |  |  |
|       | использованием типовых решений    |  |  |  |
|       | Разовая типовая задача            |  |  |  |

Таблица 4.1.2 – Программные группы

| Язык              | Группа    | Степень новизны |      |      |      |
|-------------------|-----------|-----------------|------|------|------|
| программирования  | сложности |                 | Б    | В    |      |
|                   |           | 1,38            | 1,26 | 1,15 | 0,69 |
| Высокого уровня   |           | 1,30            | 1,19 | 1,08 | 0,65 |
|                   |           | 1,20            | 1,10 | 1,00 | 0,60 |
|                   |           | 1,58            | 1,45 | 1,32 | 0,79 |
| Низкого<br>уровня |           | 1,49            | 1,37 | 1,24 | 0,74 |
|                   |           | 1,38            | 1,26 | 1,15 | 0,69 |

Таблица 4.1.3 – Коэффициент сложности и новизны «с»

Для создания моего проекта я использовала язык Java, который является языком высокого уровня и относится к 3 группе сложности. Так же мой программный продукт по степени новизны относится в группе В.

Учитывая все эти параметры, пределы измерений коэффициента я взяла равным 1600 и, исходя из таблицы 4.1.3 мой коэффициент сложности и новизны «с» получился равным 1. Далее делаем необходимые расчеты по формуле 4.1.2.

$$
Q = 1600*1 = 1600 \text{ команд.}
$$

Следующим шагом я определяю время, которое необходимое на каждый этап для создания программного продукта. Для предварительной подготовки и описания задачи необходимо примерно равное четырем или пяти дням по 8 часов работы. Таким образом получаем, что время на предварительную подготовку будет равным:

$$
t_{\text{on}} = 35 \frac{\text{4eJ}}{\text{4ac}}.
$$

Чтобы расчитать время, которое необходимо для разработки алгоритма решения задачи, я использовала следующую формулу:

(4.1.3) 
$$
t_{\text{anr}} = Q/(50 \cdot k),
$$

где k – коэффициент, характеризующий квалификацию программиста, учитывая его опыт работы. Данные по этому параметру представлены в таблице 4.1.4.

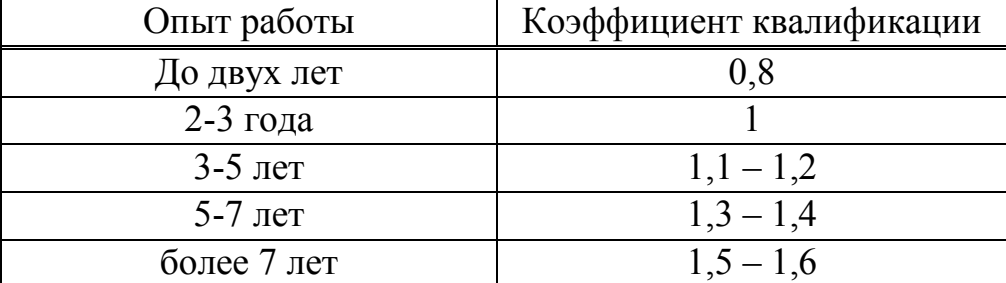

Таблица 4.1.4 – Коэффициент характеризующий квалификацию программиста

Сделаем расчет времени, которое необходимо для разработки алгоритма программного продукта по формуле 4.1.3:

$$
t_{\text{a}} = \frac{1600}{50 \cdot 0.8} = 40 \frac{\text{ve}}{\text{vac}}.
$$

По этой же формуле 4.1.3, по которой я нашла время, потраченное на разработку алгоритма, я определяю время, которое затратила на разработку блок-схемы:

$$
t_{6\pi} = \frac{1600}{50 \cdot 0.8} = 40 \frac{\text{ve}}{\text{vac}}.
$$

Чтобы рассчитать время, которое было потрачено на непосредственное написание программы на языке высокого уровня, я применила следующую формулу:

$$
t_{\rm np} = Q \cdot 1.5/(50 \cdot k)
$$

(4.1.4)

Применяя формулу 4.1.4, которую я указала выше, я определила время, которое потрачено на написание моей программы:

$$
t_{\rm np} = 1600 \cdot \frac{1.5}{50 \cdot 0.8} = 60 \text{ v} = \text{m} / \text{vac}
$$

Следующим шагом я определяю необходимое количество времени на отладку программы и исправление ее ошибок, используя следующую формулу:

$$
t_{\text{ort}} = Q \cdot 4.2/(50 \cdot k)
$$

(4.1.5)

По формуле 4.1.5 я рассчитала время, которое было потрачено на отладку, тестирование и исправление ошибок и оно получилось равным:

$$
t_{\text{ort}} = 1600 \cdot \frac{4.2}{50 \cdot 0.8} = 168 \frac{\text{vev}}{\text{vac}}.
$$

Последним параметром, который необходим для определения полной трудоемкости проекта, является время на подготовку требуемой документации, и оно берется по факту, без расчетных формул. В среднем на подготовку документов уходит около трех – пяти дней по 8 рабочих часов. Таким образом данный параметр будет равен:

$$
t_{\text{on}} = 20 \frac{\text{year}}{\text{vac}}.
$$

Поулчив все необходимые параметры для расчетов, можно определить непосредственную трудоемкость данного проекта по формуле После определения всех затрат труда по отдельным периодам разработки, рассчитаем трудоемкость разработки программного продукта по формуле 4.1.1:

$$
t_{\rm rp} = 35 + 40 + 40 + 60 + 168 + 20 = 343 \frac{\text{ve}}{\text{vac}} = 43 \frac{\text{ve}}{\text{ave}}
$$

#### **4.2 Заработная плата**

Данный подраздел включает в себя расчет по оплате труда всех участников, которые были задействованы в разработке проекта. Моя работа – это разработка программного продукта, то есть написание специальной программы для существующих смарт часов. Таким образом, заработная плата будет рассчитываться только на одного человека, непосредственно самому программисту.

Чтобы рассчитать объем фонда оплаты труда для оплаты услуг, оказанных программистом, я использовала данную формулу:

$$
3_{\phi\text{or}} = 3_{\text{och}} + 3_{\text{qon}}
$$

(4.2.1)

где  $3_{o \text{cm}}$  – основная заработная плата, тенге;

 $3_{\text{non}}$  – дополнительная заработная плата, тенге.

Чтобы расчитать основную заработную плату нашего программиста, необходимо трудоемкость умножить на дневную заработную плату разработчика.

Формула представлена ниже:

$$
3_{\text{och}}=t_{\text{rp}}\cdot 3_{\text{qh}}
$$

(4.2.2)

где  $t_{\rm m}$  – трудоемкость разработки программного продукта (чел/дни); Здн − дневная заработная плата разработчика (тенге).

Заработная плата специалиста, полученная в дневную смену, рассчитывается, включая в себя месячный оклад и количество рабочих дней в данном месяце, что в среднем получается около 22 рабочих дней. Далее, посмотрев оплату программистов со стажем до двух лет, я вывела среднюю оплату их труда. Данные приведены в таблице 4.2.1

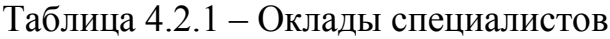

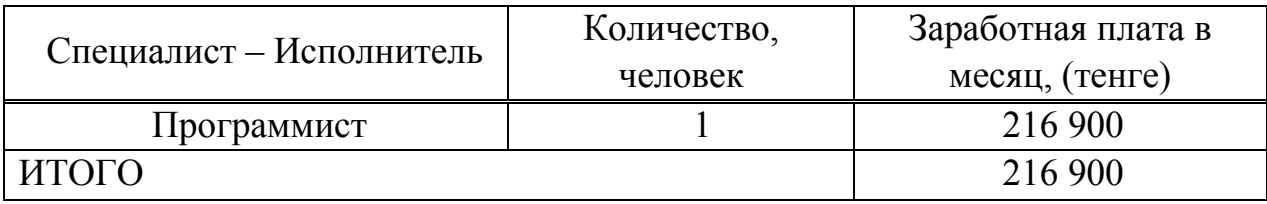

Используя данные, взятые из таблицы 4.2.1. и количество рабочих дней, я рассчитала дневную заработную плату специалиста:

$$
3_{\mu\text{H}} = \frac{216\,900}{22} = 9859 \text{ metre.}
$$

Далее, я делаю расчет основной заработной платы, учитывая трудоемкость и дневную оплату, по формуле 4.2.2:

$$
3_{ocH} = 43 \cdot 9859 = 423\,937\,\text{rentre},
$$

Расчет дополнительной заработной платы проводится с учетом 10% от основной, поэтому формула будет выглядеть следующим образом:

$$
\beta_{\text{A}on} = 3_{\text{OCH}} \cdot 0.1
$$

(4.2.3)

Подставив значения в вышеупомянутую формулу, получаем результат:

$$
3_{\mu\text{on}} = 423\,937 \cdot 0.1 = 42\,394\,\text{rentre}
$$

Теперь мне необходимо рассчитать объем фонда оплаты труда разработчика, который представляет собой сумму основной и дополнительной оплаты, для этого я использовала формулу 4.2.1:

$$
3_{\phi \text{or}} = 423\,937 + 42\,394 = 466\,331\,\text{rentre}
$$

Следующим шагом мы должны совершить необходимые налоговые отчисления. Социальный налог на сегодняшний день в Казахстане составляет 9,5% от дохода работника. Для его расчета используется следующая формула:

$$
O_{\text{och}} = (3_{\phi \text{or}} - 3_{\text{no}}) \cdot 0.095\%,
$$

(4.2.4)

где З<sub>по</sub> - пенсионные отчисления.

Так как пенсионные отчисления не облагаются социальным налогом, то их расчет производится в первую очередь. Они составляют 10% от фонда оплаты труда и рассчитываются по следующей формуле:

$$
\beta_{\text{no}} = 3_{\phi \text{or}} \cdot 0.1\%
$$

 $(4.2.5)$ 

Сделав расчет по формуле 4.2.5, получаем результат:

$$
3_{\text{no}} = 466\,331 \cdot 0.1 = 46\,633\,\text{rentre}
$$

Далее делаем расчет по формуле 4.2.4, чтобы получить социальный налог:

$$
O_{\text{OCH}} = (466\,331\, - 46\,633) \cdot 0.095\% = 39\,871\,\text{renter.}
$$

### **4.3 Расчет электроэнергии**

Рассчитаем затраты на электроэнергию по формуле:

$$
P_{\rm b} = M \cdot k_{\rm s} \cdot T \cdot C_{\rm KBT-W}
$$

 $(4.3.1)$ 

где M – мощность ЭВМ, КВт;

 $k_3$  – коэффициент загрузки  $(0.8)$ ;

 $C_{\kappa B_{T} - q}$  – стоимость 1 кВт·ч электроэнергии, тенге/кВт·ч;

Т – время работы, час (344 ч.).

Таблица 4.3.1 - Затраты на электроэнергию

| Наименование<br>оборудования | Паспортная<br>мощность,<br>кВт | Коэффиц<br>иент<br>загрузки | Время работы<br>оборудования<br>ДЛЯ<br>разработки<br>ПП, час | $\vert$ Цена эл/э,<br>тенге/кВт-<br>час; | Сумма,<br>тенге |
|------------------------------|--------------------------------|-----------------------------|--------------------------------------------------------------|------------------------------------------|-----------------|
| Ноутбук                      | 0.065                          | 0.8                         | 343                                                          | 16,53                                    | 295             |
| ИТОГО                        |                                |                             |                                                              |                                          | 295             |

Определим затраты на электроэнергию используя формулу 4.3.1. Все затраты на электроэнергию приведены в таблице 4.3.1:

 $P_2 = 0.12 \cdot 0.8 \cdot 337 \cdot 15.90 = 295$  тенге.

### **4.4 Амортизационные расходы**

При расчете расходов на амортизацию, в которые входят непосредственно отчисления на амортизацию от стоимости техники, которая используется при создании программного продукта, используется формула:

$$
P_{\text{am}} = \frac{C_{\text{060p}} \cdot H_a \cdot N}{100 \cdot 12 \cdot t},\tag{4.4.1}
$$

где Н<sub>а</sub> – норма амортизации, составляющая 25%;

Собор – первоначальная стоимость техники, тенге;

N – время использования персональной техники, (43 дня);

t – количество рабочих дней в месяце, дни.

Учитываем, что при создании программного продукта используется

ноутбук Lenovo Ideapad 310 со стоимостью 210 000 тенге, а так же [принтер](https://shop.kz/offer/printer-hp-laserjet-pro-m15w/) HP [LaserJet 1018](https://shop.kz/offer/printer-hp-laserjet-pro-m15w/) со стоимостью 25 000 тенге. Согласно формуле 4.4.1 рассчитаем амортизационные расходы:

$$
P_{\text{am}} = \frac{(210\ 000 + 25\ 000) \cdot 25 \cdot 43}{100 \cdot 12 \cdot 22} = 9569 \text{ metre.}
$$

#### **4.5 Прочие расходы**

Прочие расходы включают в себя затраты, которые относительно связаны с разработкой моего приложения и не входят в его себестоимость. К данным расходам я отнесла арендную плату и расходы на интернет обслуживание. Таким образом мы получим формулу:

$$
3_{\rm np} = 3a + 3n
$$

 $(4.5.1)$ 

Чтобы рассчитать затраты на арендную плату, необходимо знать площадь используемого помещения и ее стоимость за 1 кв.м. Занимаемая площадь у меня составляет 12 кв м, а стоимость за 1 кв.м равна 4700 тг. Время на разработку моей программы составило 343 часа, что в среднем дает 1,5 месяца. Сделаем расчет аренды:

$$
3_a = 12 * 4700 * 1.5 = 84 600
$$

Чтобы рассчитать затраты на оплату интернета, необходимо сделать все расчеты в соответствии с установленным тарифным планом. В моем случае оплата интернета за месяц составляет 6500 тг. Сделаем расчет затрат на интернет за 1,5 месяца:

$$
3_{\rm H} = 6500 \times 1.5 = 9750 \text{ T}.
$$

Таким образом, мы подставляем все значения в формулу 4.5.1 и получаем:

$$
3_{\text{np}} = 84\,600 + 9\,750 = 94\,350\,\text{TT}.
$$

#### **4.6 Капиталовложения**

Для расчета капиталовложений необходимых для реализации проекта, следует сложить капиталовложения на оборудование и на разработку программного продукта. Но так как в моем проекте не задействованы материальные составляющие, а только была создана программная среда, то расчет на оборудование не берется в учет.

$$
K_{\text{np}} = K_{\text{nn}},\tag{4.6.1}
$$

где Кпр – капиталовложения необходимые на проект;

 $K_{nn}$  – капиталовложения на программный продукт.

Для расчета капиталовложений необходимых для разработки программного продукта К<sub>пп</sub> используется формула:

$$
K_{\text{nn}} = 3_{\phi \text{or}} + 0_{\text{och}} + M + P_{\text{an}} + P_{\text{an}} + 3_{\text{np}},\tag{4.6.2}
$$

где Зфот – фонд оплаты труда, предназначенный для разработчиков ПП, тенге;

 $O_{\text{CH}}$  – отчисления по социальному налогу, тенге;

М – затраты на материалы, тенге;

 $P_{\text{aw}}$  – расходы на амортизацию техники, тенге;

Рэл – расходы на электроэнергию, тенге;

 $3_{\text{m}}$  – прочие расходы, тенге.

Произведем расчет объема затрат на материалы по формуле:

$$
M = (3_{\text{och}} \cdot H_{\text{pM3}})/100\%,
$$

(4.6.3)

где H<sub>рмз</sub> – норма расходов материалов от основной заработной платы, которая в среднем составляет от 3 до 5%.

Рассчитаем затраты на материалы (бумага, картридж, USB-флешнакопители, CD-R диски и т.д.) используя формулу 4.6.1:

$$
M = \frac{(423\,937\cdot5\%)}{100}\% = 21\,197\,\text{rentre.}
$$

Теперь рассчитаем капиталовложения необходимые для разработки программного продукта К<sub>пп</sub> по формуле 3.6.2:

$$
K_{\text{nn}} = 466\,331 + 39\,817 + 21\,167 + 9\,569 + 295 + 94\,350
$$
  
= 631\,493\,\text{re}}.

### **4.7 Цена реализации программного продукта**

Для определения цены реализации программного продукта используется следующая формула:

$$
Lip=LLA \qquad \qquad + \qquad LLA \qquad \qquad * \qquad \qquad HAC,
$$

(4.7.1)

где Цд – договорная цена.

НДС – налог на добавленную стоимость, который устанавливается законодательно Налоговым Кодексом РК. На 2019 год ставка НДС установлена в размере 12%. Договорная цена ПП должна устанавливаться с учетом эффективности, качества и сроков ее выполнения на уровне, отвечающем экономическим интересам заказчика (потребителя) и исполнителя. Договорная цена (ЦД) для прикладных ПП рассчитывается по формуле:

$$
H_{\mu} = K_{nn}(1 + \frac{P}{100}),\tag{4.7.2}
$$

где  $K_{nn}$  - затраты на разработку ПП, рассчитаны по формуле 4.6.2, тг;

Р - средний уровень рентабельности ПП. % (принимается в размере 20- 30%)

Сделаем расчет договорной цены по формуле 4.7.2:

$$
II_{\mu} = 631\,493\,(1+\frac{25}{100}) = 789\,366\,\mathrm{Tr}.
$$

Теперь по формуле 4.7.1 сделаем расчет цены на реализацию данного программного продукта:

$$
L_{p} = 789\,366 + 789\,366 * 0,12 = 884\,090\,\mathrm{m}.
$$

#### **4.8 Экономическая эффективность**

Экономическая эффективность – это результат, который можно получить, соизмерив [показатели доходности производства](https://www.e-xecutive.ru/wiki/index.php/%D0%94%D0%BE%D1%85%D0%BE%D0%B4%D1%8B) по отношению к [общим затратам](https://www.e-xecutive.ru/wiki/index.php/%D0%90%D0%BD%D0%B0%D0%BB%D0%B8%D0%B7_%D0%B7%D0%B0%D1%82%D1%80%D0%B0%D1%82,_%D0%BE%D0%B1%D1%8A%D0%B5%D0%BC%D0%B0_%D0%B8_%D0%BF%D1%80%D0%B8%D0%B1%D1%8B%D0%BB%D0%B8) и использованным ресурсам. Если первый показатель выше по сравнению со второй составляющей, значит, целей достигнуто, все потребности удовлетворены. Если ситуация наоборот, значит, экономического эффекта не наблюдается и [предприятие несет убытки](https://www.e-xecutive.ru/wiki/index.php/%D0%9E%D1%82%D1%87%D0%B5%D1%82_%D0%BE_%D0%BF%D1%80%D0%B8%D0%B1%D1%8B%D0%BB%D1%8F%D1%85_%D0%B8_%D1%83%D0%B1%D1%8B%D1%82%D0%BA%D0%B0%D1%85).

Для определния экономичесукой эффективности моего приложения, я сделала предположение, что мой программный продукт приобрела компания Herzband. Данная компания стала использовать разработанное мной приложение и включила его стоимость в издержки. Средняя цена данных смарт часов, примерно равна 16 500 тг. Например, если от цены реализации программного продукта взять 0,1%, тогда к цене за единицу от продажи смарт

часов прибавится 885 тг. В среднем данная компания в месяц продает 500 единиц продукции. Таким образом, каждый месяц за продажу 500 часов компания вернет себе 442 500 тг. В таком случае компания Herzband уже через два месяца продаж полностью окупит стоимость приобретенного программного продукта.

## **5 Безопасность жизнедеятельности**

## **5.1 Анализ условий труда**

На сегодняшний день любое технологическое производство и исследования направлены на заботу о жизни человека. В основном они направлены на автоматизацию в производстве и упрощение ежедневных задач. Например, смартфоны улучшают качество коммуникации; лазеры позволяют проводить самые сложные операции; микроконтроллеры выполняют функции человека на заводе. Моей же задачей является помощь населению в контроле за их здоровьем. Мое приложение направлено на самостоятельный контроль пользователя за своим здоровьем. Приложение разработано для смарт часов, которые могут определять артериальное давление владельца. Я задала диапазон норма давления и если показателя превысят данный диапазон, то хозяин часов получает уведомление о том, что ему стоит принять меры. Второй диапазон рассчитан на критическое давление и в случае превышения данных показателей, приложение набирает номер скорой помощи и отправляет им данные его местоположения.

Разработка, дизайн и исследование вышеупомянутых устройств осуществляется с помощью электронного компьютера. В этом контексте мы примем во внимание опасные и критические производственные проблемы, которые могут возникнуть при работе оператора компьютера.

Согласно ГОСТ 12.0.003-74 «Классификация вредных и небезопасных производственных факторов» в рабочей области оператора компьютера возникают соответствующие критические и вредные моменты:

- недостаточное освещение рабочей зоны;
- повышенный уровень вибрации;
- кондиционер;
- эргономика рабочего места;
- неблагоприятные характеристики местного климата.

На рисунке 5.1. показан план рабочего помещения.

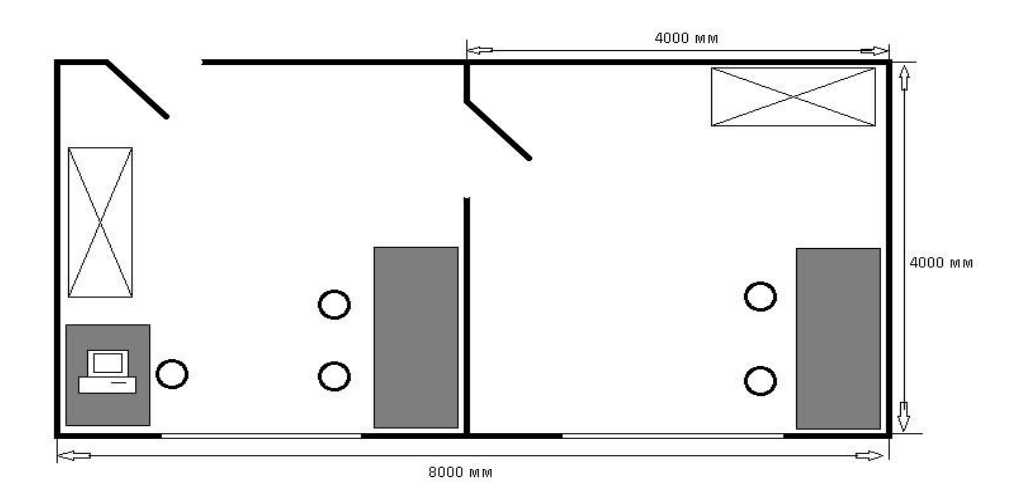

Рисунок 5.1. - План рабочего помещения

#### **5.2 Расчет системы искусственного освещения**

Потому что обе комнаты имеют одинаковый размер для оплаты. Мы планируем полное освещение здания длиной А = 4 м, шириной В = 4 м, высотой Н = 4 м. С побеленным потолком, светлыми стенами и окнами, которые не подвешены. Категория визуальной работы - III высочайшая точность. Стандартизированное освещение составляет 300 лк. Использование люминесцентной лампы LB (белого цвета) мощностью 40 Вт, светового потока 3120 лм., Диаметром 40 мм и длиной 1213,6 мм. Высота рабочего уровня  $hp = 0.8$  м.

Определим необходимое расстояние между лампами:

 L = λ ∙ h, м, (5.2.1)

где  $\lambda = 1.2 - 1.4$ .

Высота светильника над освещаемой поверхностью:

$$
h = H - hp = 4 - 0,8 = 3,2 M.
$$
 (5.2.2)

По этим данным находим, что необходимое расстояние между светильниками равно:

$$
L = \lambda \cdot h = 1, 2 \cdot 3, 2 = 3,84 \text{ m.}
$$
 (5.2.3)

Определим индекс помещения I:

$$
I = \frac{A \cdot B}{h \cdot (A + B)} = \frac{4 \cdot 4}{3,2 \cdot (4 + 4)} = 0,625 \text{ M}
$$

(5.2.4)

Определим коэффициент использования η,. η=0,61.

Мы называем LSP-02 источником света для 2 ламп мощностью 40 Вт, диаметром 40 мм и длиной 1213,6 мм со штырьками. Длина осветительного устройства составляет 1234 мм, ширина 276 мм. Световой поток лампы LB 40 Fl составляет 3120 лм. Мощность светового потока ФСВ лампы одинакова:

 $\Phi$ CB =  $\Phi$   $\pi$  · 2 = 3120 · 2 = 6240  $\pi$ M.

(5.2.5)

Определим число светильников:

$$
N = \frac{E \cdot K_3 \cdot S \cdot Z}{n \cdot \Phi_n \cdot \eta},
$$

(5.2.6)

где S – площадь помещения, S=16 м2.;

 $K_{3}$ — коэффициент запаса,  $K_{3}$ =1,5;

- Е заданная минимальная освещенность, Е=400 лк.;
- $Z$  коэффициент неравномерности освещения,  $Z=1,2$ ;

n – количество ламп в светильнике, n=2;

- $\Phi_{\text{I}}$  световой поток выбранной лампы,  $\Phi_{\text{I}}=3120$  лм.;
- η коэффициент использования, η=0,61.

$$
N = \frac{400 \cdot 1.5 \cdot 16 \cdot 1.2}{2 \cdot 3120 \cdot 0.61} \approx 3
$$
CBetynthukob

На рисунке 5.2 показано расположение светильников в помещении.

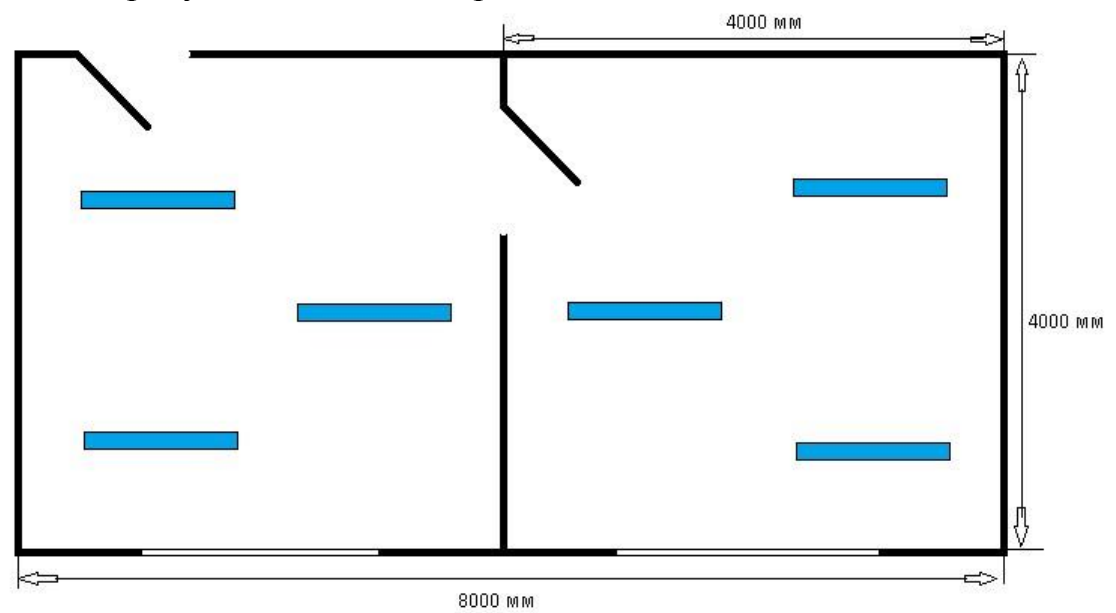

Рисунок 5.2 – Расположение светильников в помещении

### **5.3 Кондиционирование**

Чтобы заплатить за кондиционирование, аристократия нуждается в количестве тепла, которое входит в комнату. Эту информацию легко узнать, если вы укажете высоту и площадь помещения, количество светильников, попадающих в комнату с улицы, количество людей, живущих в гостиной, количество офисной и бытовой техники, отопительного и осветительного оборудования. В этом случае климатическая модель должна иметь сопоставимые или несколько более высокие характеристики.

В помещении, где будет находится кондиционер находятся приборы, которые излучают тепло:

- компьютер – 1 ( $Q = 500$  B<sub>T</sub>);

- светильник – 3 ( $Q = 40$  B<sub>T</sub>).

Чтобы выполнить расчет кондиционирования нужно применить следующую формулу:

$$
T_{\text{ofm}} = T_1 + T_2 + T_3,
$$

(5.3.1)

где:  $T_1 = S$ . h k  $(S - 3T_0)$  площадь помещения, h – высота от пола до потолка, k – коэффициент, который равняется 30 Вт для умеренного освещения, 35 Вт для среднего освещения, 40 Вт для ярко освещенного помещения).

$$
T_1 = 16 \cdot 4 \cdot 35 = 2240 \,\text{Br}
$$

(5.3.2)

 $T_2 = Tcp$  N (Tcp – количество тепла, которое выделяется человеком и оно колеблется от 130 Вт до 440 Вт, в зависимости от количества движения. N – количество людей).

$$
T_2 = 130 \cdot 4 = 520
$$
 Br

(5.3.3)

 $T_3$ 

 $Q1+Q2+...$ Qn  $(Q - 30\%$  мощности от каждого прибора. n – количество приборов).

$$
T_3 = 500 + 12*3 = 536 \text{ Br}
$$
 (5.3.4)

=

Расчет кондиционирования измеряется в специальной единице – BTU. Единица BTU равна 0,293 Вт.

Для правильного выбора системы кондиционирования необходимо также учитывать общее количество комнат и их предназначение. Если комфортный климат требуется для нескольких соседних помещений, то, возможно, стоит обратить внимание на мультисплит-систему. На рисунке 5.3 изображена модель выбранных кондиционеров.

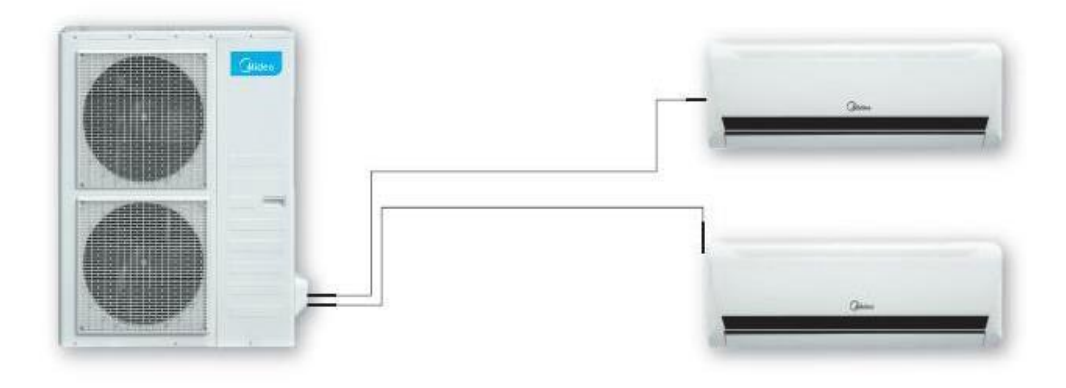

Рисунок 5.3 - MIDEA MSCI-09HRN1 + MSCI-12HRN1 / M2OA-21HRN1

Выполнив расчет кондиционирования, подбираем нужный по мощности кондиционер. Кондиционер с мульти сплит системой MIDEA MSCI-09HRN1 + MSCI-12HRN1 / M2OA-21HRN1. Характеристики:

- количество комнат  $-2$ ;

- обслуживаемая площадь – 55 м<sup>2</sup>;

- режим обогрева – есть;

- мощность – 3500 Вт.

### **5.4 Эргономика рабочего места**

Психофизиологические небезопасные и вредные моменты на работе оператора компьютера могут по ГОСТ 12.2.032 до - 78 объяснять нервной системой и психическим состоянием организма, вызванным неадекватным освещением и однообразием работы и, например, из-за плохой работы компании. Психофизические критические и неблагоприятные моменты приводят к нервнопсихологической перегрузке. В этом контексте производство приборов и инструментов, с учетом физических и психических данных человека в лаборатории. Умственные усилия работника, который сделал используемое устройство, намерение, забота и физиологический стресс были увеличены при работе с устройствами для подачи электронной энергии и количества электричества.

Все типы устройств недорогие в использовании. Положение органов управления экономит трафик и устраняет неудобные позы.

Для составления критериев согласования делаются заявки на рабочее место оператора компьютера:

- рациональный выбор рабочей зоны;

- выбор позы;

- выбор рационального размещения контрольных и сменных материалов.

Основные элементы рабочего места показаны на рисунке 5.4.

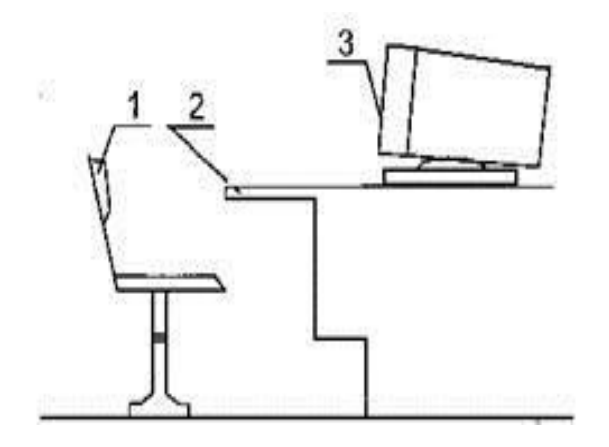

Рисунок 5.4 - Основные элементы рабочего места: 1 - рабочее кресло; 2 рабочая поверхность; 3 – ЭВМ

Высота сиденья зависит от высоты подколенной ямки над полом, измеренной в положении сидя с углом наклона 90 °. Если высота стула составляет 400 мм, то высота рабочей поверхности 710 ± 5 мм считается хорошей. Для простоты использования монитор компьютера смонтирован на регулируемой подставке, в которую можно войти для удобного и удобного визуального осмотра.

При выборе конструкции устройства были предусмотрены соответствующие моменты:

- состояние тела оператора;

- место правления;

- размер и конфигурация органов управления;

- цель, амплитуда и направление движения их движения;

- Соотношение между величиной перемещения кнопок управления и размером перемещения указателя, указателя и т. Д.

Размер рабочей зоны ограничен площадью, которая оснащена технологическим оборудованием, инструментами и принадлежностями. При расположении компонентов рабочего пространства учитывались необходимые методы защиты конструктора от небезопасных и вредных моментов по ГОСТ 12.0.003 - 74. Расположение компонентов рабочего пространства способствует подходящей работе и развлекательный режим, который уменьшает усталость и внешний вид из-за неправильных действий.

Чтобы выполнять движения пользователя в пределах хорошей зоны, важно уменьшить мышечное усилие. При объединении концепций планирования на Дону и панелях, гарантируется, что область обзора в горизонтальной плоскости без поворота головы составляет 1200, с поворотом 1300. Допустимый угол обзора составляет 1300 по вертикали.

Удобное и рациональное размещение материалов, инструментов и оборудования предотвращает ненужное перемещение за пределы производства. Инструменты, обработанные материалы и изделия размещаются на рабочем пространстве с учетом частоты их использования: чаще всего они

используются в хорошем рабочем пространстве рук, без наклона корпуса, изредка используются - в более отдаленных местах.

Чтобы свести к минимуму уровень сложности несчастных случаев и травм при использовании продукта, рабочее пространство соответствует общепринятым мерам технической защиты и противопожарной защиты, и проектировщик должен соблюдать общепризнанные стандарты и стандарты безопасности на рабочем месте во время работы. способствовать возникновению чрезвычайных ситуаций.

## **5.5 Противопожарная безопасность**

Противопожарная защита регламентируется ГОСТ 12.1.004-85 «Противопожарная защита» и ГОСТ 12.1.010-85 «Взрывозащита». Совместные вопросы.

В соответствии с приказом № 32 от 31.10.95 г., введенным 01.01.96 г., компьютерный класс относится к зданию категории "D", т.е. Сборка с негорючими продуктами и материалами в прохладном состоянии.

Противопожарная защита объекта по ГОСТ 12.1.004-85 застрахована системами противопожарной защиты и противопожарной защиты, рассматриваются организационные и технические мероприятия. Противопожарные системы должны отличаться уровнем противопожарной защиты людей и материальными ценностями.

Для предотвращения противопожарной защиты проводятся соответствующие мероприятия:

- вентиляция во взрывозащищенном исполнении;

- Комната основана на негорючих материалах.

- Лаборатория оснащена переносным огнетушителем.

- Гидрант установлен в центральном коридоре.

- Во всех частях здания есть проект эвакуации в случае пожара.

- Пожарная сигнализация подключает детекторы DIP - 215 3M3. Световой сигнал и звук;

- Обучение персонала технике безопасности и технике пожарной безопасности.

Существуют основные методы пожаротушения (огнетушители, ведра, лопаты и песочницы) в лабораторной комнате и в коридоре учебного лабораторного корпуса. Лаборатория оснащена порошковым огнетушителем ОПС-10. Огнетушитель находится на видном месте и сразу же доступен. Для всех типов помещений существует общепринятый стандарт для оригинальных средств пожаротушения. На каждые 100 м2 коммерческих площадей требуется 1-2 огнетушителя. В рабочей зоне установлен пожарный извещатель с тепловым извещателем. Коридоры, посадочные площадки не заполнены посторонними предметами, препятствующими эвакуации людей в случае пожара. Расстояние от рабочего места до пожарного гидранта в пределах 8 метров [4].

### **Заключение**

В данном проекте было разработано приложение на базе Smart-часов, которое выполняет функцию отслеживания состояния здоровья пользователя. Изучена технология плетизмографии – основа измерения пульса: с помощью специального зеленого излучения, которое проникает непосредственно под кожный покров и способен определить сужение и расширение кровяных сосудов. Данная технология помогает точно определить сердцебиение пользователя и его артериальное давление. Изучая рынок смарт-часов и браслетов, были рассмотрены те модели, которые имеют встроенный тонометр, так как мое приложение направленно именно на контроль артериального давления. Сделан анализ данного рынка, выбрана модель, которая имеет все характеристики, необходимые для моего приложения, также рассчитана доступная цена, так как проект является социальнонаправленным. Далее выбрали подходящую среду разработки, в которой осуществлена разработка приложения. Так как приложение писалось для операционной системы Android, был выбран язык программирования Java, для которого средой разработки является среда Java Eclipse. Целью была разработка приложения, которое посылало бы сигналы пользователю в двух случаях. Было задано четыре условия: первое – если артериальное давление поднимается выше допустимой нормы, то приложение посылает специальный сигнал пользователю о том, что он должен принять необходимые меры; второе условие выполняет ту же самую функцию, что и первое, но только в том случае, если артериальное давление пользователя опустилось ниже допустимой нормы; третье условие – если у пользователя артериальное давление превысило критическую точку, то при нажатии на кнопку сигнал посылается в скорую помощь по номеру 103; четвертое условие является таким же как третье, только в этом условии артериальное давление опускается ниже критической нормы. Все эти условия работают исправно и приложение выполняет свое прямое назначение.

После разработки был проведен экономический анализ моей разработки. В данной части я определяла затраты, которые были выявлены во время разработки программного продукта и оценку экономической эффективности. Из данного анализа видно, что мой дипломный проект является рентабельным с экономической точки зрения и имеет хорошие экономические показатели.

В части, посвященной безопасности жизнедеятельности, я выявила потенциально опасные факторы, которые могут возникнуть при разработке программного продукта. Я сделала расчет необходимого количества светильников, находящихся в помещении; кондиционирование для того, чтобы в комнате всегда был свежий воздух и оптимальная температура для работы. Сделала анализ правильного положения за компьютером, для того, чтобы разработчик не имел проблем со здоровьем, а также провела анализ противопожарной безопасности. В заключении данной главы, я сделала

вывод, что помещение, в котором будет находиться разработчик является безопасным и полностью пригодным для работы за компьютером.
1 Для чего нужен пульсометр: https://med-magazin.ua/articles/view/329/ (дата обращения 15.03.2019).

2 Электронный пульсометр: https://www.freeseller.ru/2504-elektronnyypulsometr-shema.html (дата обращения 15.03.2019).

3 Среда разработки Eclipse: http://pro-spo.ru/linuxprog/236--eclipse- (дата обращения 15.03.2019).

4 Приходько Н.Г., Жандаулетова Ф.Р., Амренова А.Ж. Основы пожарной безопасности: Учебное пособие – А.: АУЭС. 2015. – 109с.

5 Приходько Н.Г., Торгаев А.А. Основы пожарной безопасности: конспект лекций – А.: АУЭС. 2013. – 36 с.

6 З.Д. Еркешева. Методические указания к выполнению экономической части дипломных работ для студентов специальности 5В071600 – Приборостроение. – Алматы: АУЭС, 2017 – 29 с.

7 З.Д. Еркешева. Методические указания к выполнению экономической части дипломных работ для студентов специальности 3 3 5В060200 – Информатика. – Алматы: АУЭС, 2016 – 32 с.

8 Ребрин Ю.И. Основы экономики и управления производством: конспект лекций. – Изд-во ТРТУ, 2009. – 145с.

9 Липсиц И.В. Экономика: Учебник для вузов. – Омега-Л, 2006. – 656 с.

10 Мазалов И.Ф. Охрана труда: Конспект лекций - А.: АУЭС. 2014. – 88с.

11 Г.Шилдт. Java 8. Руководство для начинающих (6-е издание), 2015.

12 Герберт Шилдт. Java 8. Полное руководство 9-е издание», 2015.

13 Блох Д., Эффективное программирование, 2014.

14 Кей Хорстманн, Гари Корнелл. Java. Библиотека профессионала. Том 1.10-е издание. 2016, PDF.

15 Михайлова, Смоленский: Перенапряжение сердечно-сосудистой системы у спортсменов, 2019, изд спорт.

16 Кардиология. Стандарты медицинской помощи. Критерии оценки качества. Фармакологический справочник Бакалина Е. А. ГЭОТАР-Медиа.

16 Биофизические основы плетизмографии. Регистрация и анализ фотоплетизмограммы. Пневмоплетизмография. В.А.Смирнов.

17 1. Бова, А.А. Функциональная диагностика в практике терапевта : руководство для врачей / – М. : Медицинское информационное агентство, 2007.

18 Горохова, С.Г. Суточное мониторирование артериального давления. Особенности у больных сахарным диабетом и артериальной гипертонией : учебное пособие / Изд. организация Московская медицинская академия им. И.М. Сеченова. – М. : Ньюдиамед, 2006. – 51 с. 616.1 Г-703 Аб/науч.

19. Иванов, С.Ю. Комбинированное суточное мониторирование электрокардиограммы и артериального давления: методические возможности и клинические преимущества / СПб. : ИНКАРТ, 2006. – 128 с. 616.1 И-207 Аб/науч.

## **Приложение А**

Приложение А содержит листинг программы.

import java.util.Scanner;

public class SW {

public static void main(String[] args) { int x, y;

```
System.out.print("Введите давление: ");
```
Scanner scan = new Scanner[\(System.in\)](https://vk.com/away.php?to=http%3A%2F%2FSystem.in&cc_key=); String bloodPressure = scan.nextLine();

```
String[] data = bloodPressure.split("/");
```

```
x =Integer.valueOf(data[0]);
y = Integer.valueOf(data[1]);
```
if(x > = 140 & & x < = 160 & & y > = 90 & & y < = 100) {

System.out.println("Ваше артериальное давление поднялось выше нормы, прошу принять меры");

} else if  $(x \ge 90 \&& x \le 100 \&& y \le 60 \&& y \ge 50$  {

System.out.println("Ваше артериальное давление упало ниже нормы, прошу принять меры");

} else if  $(x > 160 \&& y > 100)$  {

System.out.println("Ваше артериальное давление поднялось выше критическоей нормы, нажмите для вызова 103");

} else if  $(x < 90 \& x \& y < 50)$  {

System.out.println("Ваше артериальное давление упало ниже критическоей нормы, нажмите для вызова 103");

} else {

System.out.println("Ваше артериальное давление в норме");

```
}
```
}

}